**Технический паспорт Инструкция по монтажу и сервисному обслуживанию**

**Регулятор RC35**

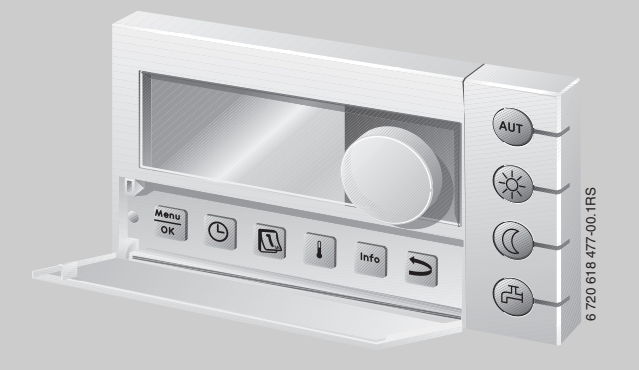

## **Logamatic EMS**

## **Пульт управления RC35**

**Сервисный уровень**

**Внимательно прочитайте перед вводом в эксплуатацию и сервисными работами**

## **Содержание**

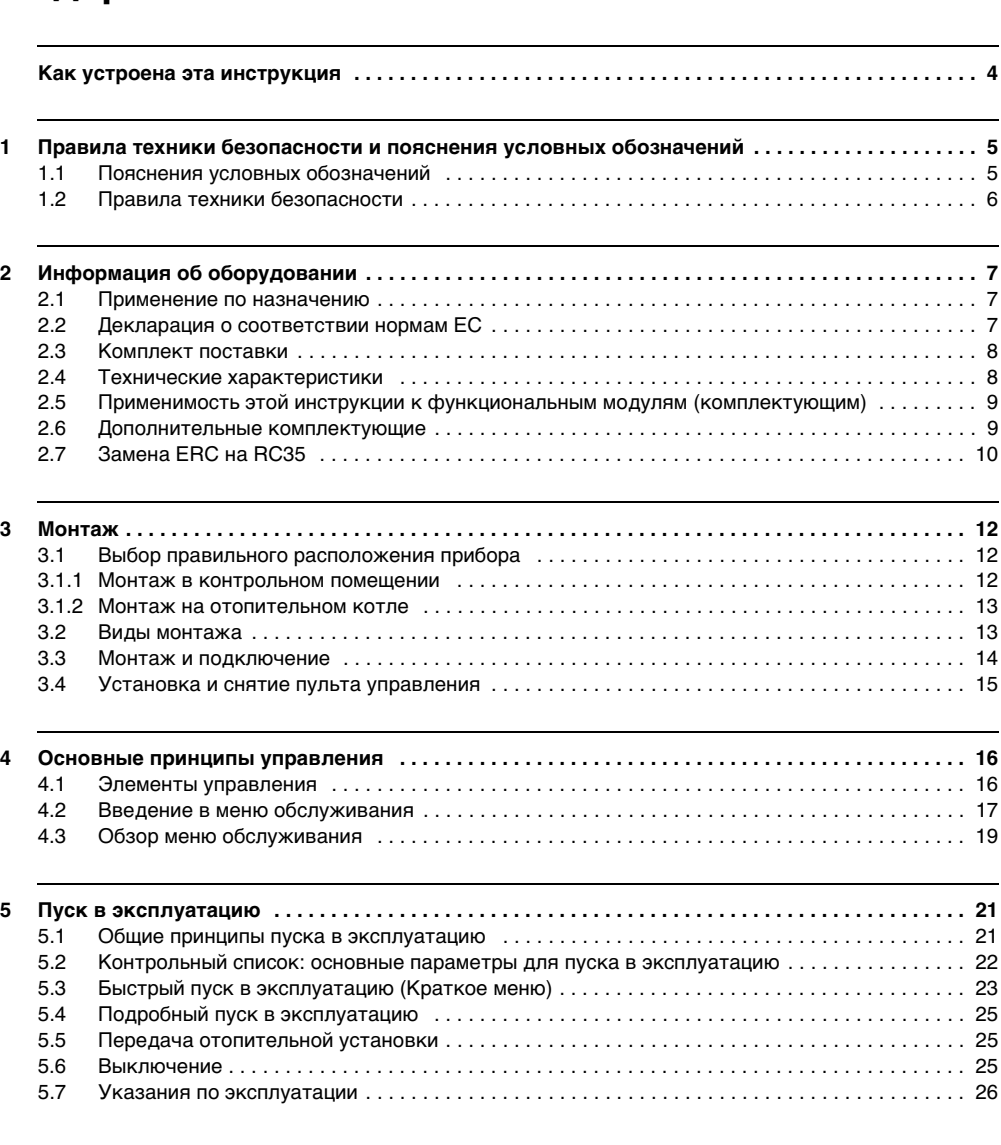

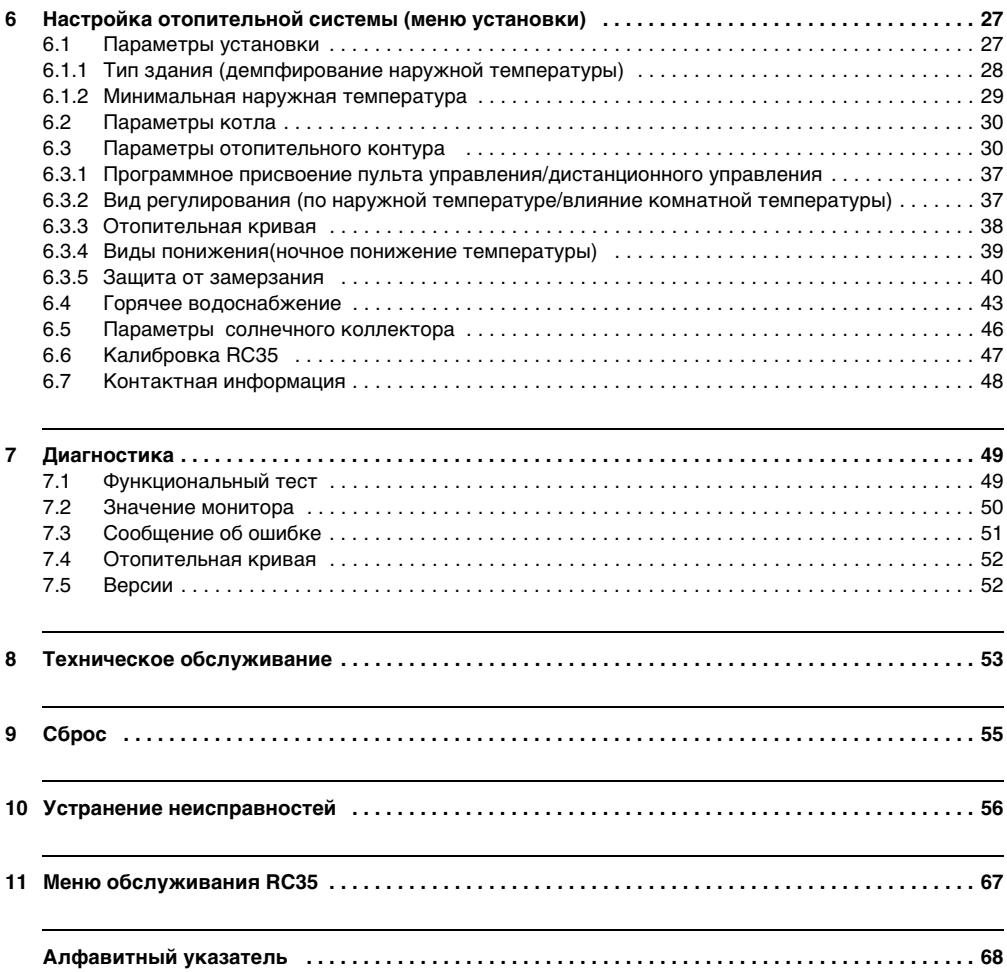

## <span id="page-3-0"></span>**Как устроена эта инструкция**

Эта инструкция по монтажу и сервисному обслуживанию содержит всю необходимую информацию о работе и настройке Logamatic RC35.

#### **Введение в сервисное меню**

В главе [4.2](#page-16-0) подробно показаны этапы управления, с помощью которых можно выполнить все настройки в меню обслуживания. В следующих разделах содержится краткое описание управления.

#### **Дисплейные тексты**

Тексты, непосредственно показываемые на экране, выделены в этой инструкции **жирным** шрифтом.

Пример: **МЕНЮ ОПЕРАТОРА**

МЕНЮ ОПЕРАТОРА

▶Стандартное Режим работы Программа Порог

## <span id="page-4-0"></span>**1 Правила техники безопасности и пояснения условных обозначений**

## <span id="page-4-1"></span>**1.1 Пояснения условных обозначений**

### **Предупреждения**

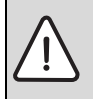

Предупреждения обозначены в тексте восклицательным знаком в треугольнике на сером фоне.

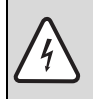

При опасности удара электрическим током вместо восклицательного знака в треугольнике стоит молния.

Выделенные слова в начале предупреждения обозначают вид и степень тяжести последствий, наступающих в случае непринятия мер безопасности.

- **УКАЗАНИЕ** означает, что возможно повреждение оборудования.
- **ОСТОРОЖНО** означает, что возможны травмы легкой и средней степени тяжести.
- **ПРЕДУПРЕЖДЕНИЕ** означает, что возможны тяжелые травмы.
- **ОПАСНОСТЬ** означает, что возможны травмы с угрозой для жизни.

#### **Важная информация**

Важная информация без каких-либо опасностей для человека и оборудования обозначается приведенным здесь знаком. Она выделяется горизонтальными линиями над текстом и под ним.

#### **Другие знаки**

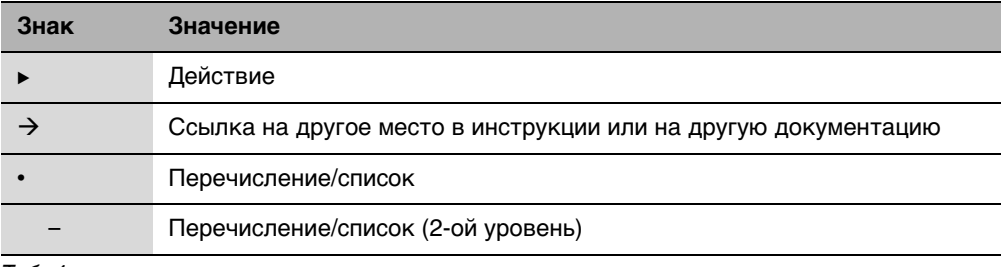

Таб. 1

## <span id="page-5-0"></span>**1.2 Правила техники безопасности**

#### **Монтаж и пуск в эксплуатацию**

- B Выполняйте требования этой инструкции для обеспечения безупречной работы оборудования.
- **Монтаж и пуск в эксплуатацию должны проводить только квалифицированные** специалисты.

#### **Опасность для жизни из-за удара электрическим током**

- B Подключение к электросети должны выполнять только специалисты-электрики. Соблюдайте схему соединений!
- $\blacktriangleright$  Перед монтажом отключите подачу напряжения (230 В ~) на всех фазах. Обеспечьте защиту от случайного включения.
- Этот прибор нельзя устанавливать во влажных помещениях.
- B Категорически запрещается подключать этот прибор к сети 230 В.

#### **Предупреждение: заморозки**

Выключенная отопительная установка может замерзнуть при отрицательных температурах:

- **Постоянно держите отопительную установку включенной.**
- B Включите защиту от замерзания.
- B При возникновении неисправности немедленно устраните ее.

## <span id="page-6-0"></span>**2 Информация об оборудовании**

## <span id="page-6-1"></span>**2.1 Применение по назначению**

Пульт RC35 можно применять только для управления отопительными установками фирмы Будерус в одно- и многоквартирных домах.

- B Этот прибор должен использоваться только по назначению вместе с указанными системами управления.
- $\blacktriangleright$  При монтаже и эксплуатации оборудования соблюдайте национальные нормы и правила!

Отопительный котёл должен быть оборудован системой EMS (Energie-Management-System) или UBA1.x, UBA H3 (универсальным автоматом горелки).

Пульт управления нельзя использовать с системами управления Logamatic 2000/4000.

Мы рекомендуем всегда эксплуатировать отопительную установку с пультом управления (без пульта возможна работа только в аварийном режиме).

При использовании пультов дистанционного управления RC20, изготовленных до 2005 года включительно, можно подключить только два таких пульта. При возникновении вопросов обращайтесь в местное представительство фирмы Будерус.

В этой инструкции описаны максимальные функциональные возможности RC35. В зависимости от эксплуатируемого отопительного котла (автомата горения) возможно, что не все представленные в инструкции функции можно использовать в полном объёме. Указания на это приводятся в соответствующих главах.

Указания по применяемым автоматам горения приведены в меню **ДИАГНОСТИКА\ВЕРСИИ (** $\rightarrow$  **стр. [52\)](#page-51-1).** 

#### **RC35 как замена для ERC**

Если пульт RC35 применяется как замена для системы управления ERC, то у него будут другие заводские установки. Они приведены на стр[. 10.](#page-9-0)

## <span id="page-6-2"></span>**2.2 Декларация о соответствии нормам ЕС**

Это изделие по своей конструкции и рабочим характеристикам соответствует действующим европейским нормам и дополнительным национальным требованиям. Соответствие подтверждено знаком CE. Декларацию о соответствии изделия можно найти в интернете по адресу www.buderus.de/konfo или получить в филиалах фирмы Будерус.

## <span id="page-7-0"></span>**2.3 Комплект поставки**

- Пульт управления RC35
- Инструкция по эксплуатации
- Инструкция по монтажу и сервисному обслуживанию
- Настенный держатель, крепёжный материал

## <span id="page-7-1"></span>**2.4 Технические характеристики**

|                                     | Ед.изм.       | <b>RC35</b> |
|-------------------------------------|---------------|-------------|
| Электропитание через шинную систему | в             | $16 B =$    |
| Потребляемая мощность               | Вт            | 0,3         |
| Потребляемая мощность с подсветкой  | Вт            | 0,6         |
| Размеры (ширина/высота/глубина)     | <b>MM</b>     | 150/90/32   |
| <b>Bec</b>                          |               | 233         |
| Рабочая температура                 | °C            | $0+50$      |
| Температура хранения                | °C            | $0+70$      |
| Относительная влажность воздуха     | $\frac{0}{0}$ | 090         |
| Знак-СЕ                             |               |             |

Таб. 2 Технические характеристики пульта управления RC35

#### **Характеристики температурных датчиков**

При измерении параметров температурных датчиков учтите следующее:

- Перед измерением обесточьте установку.
- Измерьте сопротивление на концах проводов.
- Сопротивления представляют собой средние значения и содержат определённую погрешность.

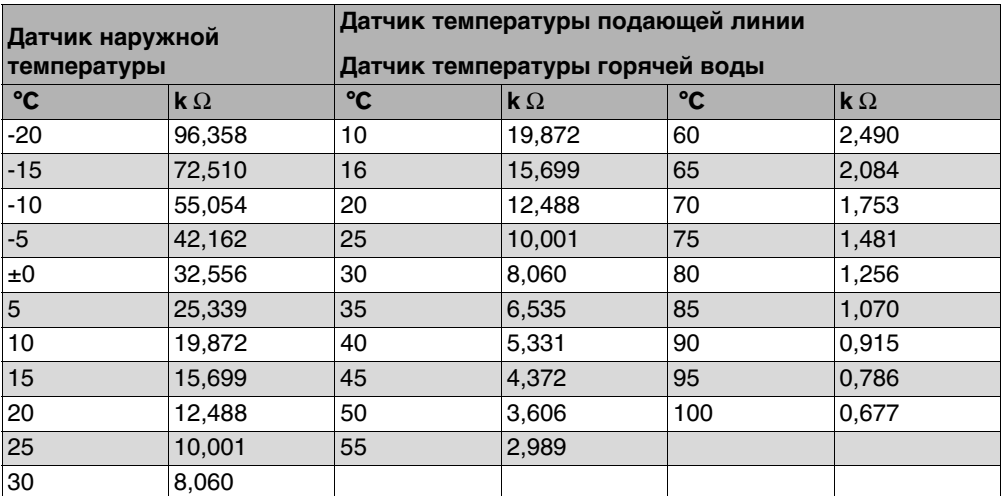

Таб. 3 Сопротивления температурных датчиков только для EMS

## <span id="page-8-0"></span>**2.5 Применимость этой инструкции к функциональным модулям (комплектующим)**

Положения этой инструкции действительны также для пульта управления в соединении с модулем смесителя MM10 и модулем гидравлической стрелки WM10.

Если отопительная установка оснащена другими функциональными модулями (например, модулем солнечного коллектора SM10), то в некоторых меню появятся дополнительные пункты регулирования системы. Их описания приведены в отдельных инструкциях.

## <span id="page-8-1"></span>**2.6 Дополнительные комплектующие**

Точные сведения по дополнительным комплектующим приведены в каталоге.

- Модуль смесителя ММ10<sup>1)</sup> для управления 3-ходовым клапаном. Руководство к RC35 включает описание модуля MM10.
- Модуль WM10<sup>1)</sup> для работы гидравлической стрелки
- Модуль солнечного коллектора и другие EMS-модули (например, модуль ASM10)1)
- Дистанционное управление<sup>1)</sup> (например, RC20/RC20RF) для управления отопительным контуром
- Датчик наружной температуры, отдельный датчик комнатной температуры

<sup>1)</sup> У котлов с UBA1.x или DBA применение модулей невозможно.

## <span id="page-9-0"></span>**2.7 Замена ERC на RC35**

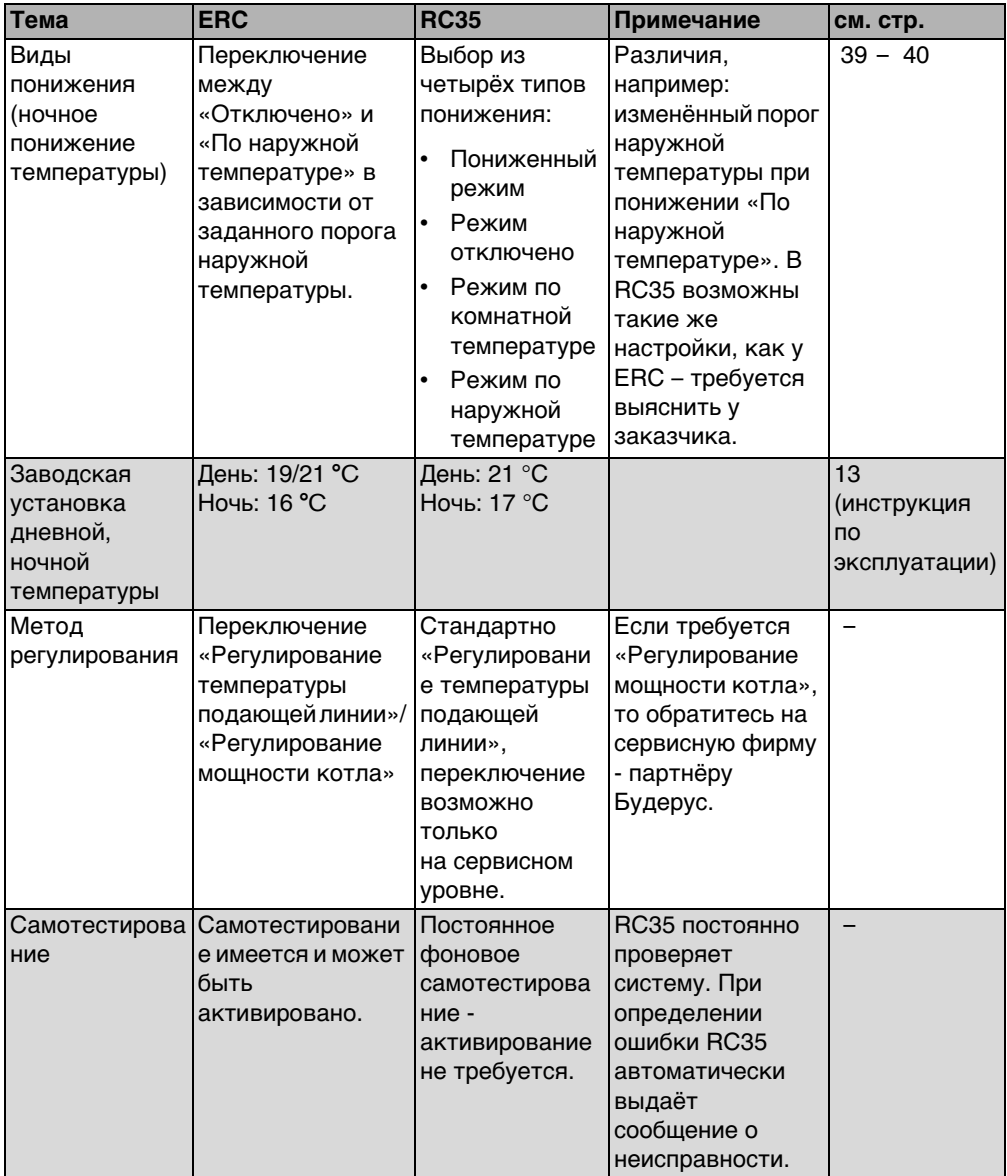

Таб. 4

### **Информация об оборудовании 2**

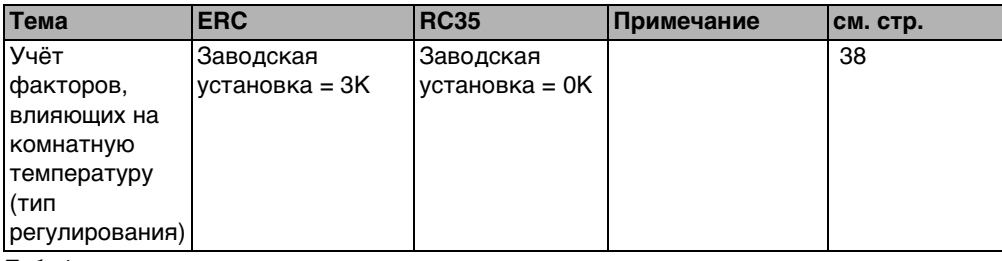

Таб. 4

## <span id="page-11-0"></span>**3 Монтаж**

## <span id="page-11-1"></span>**3.1 Выбор правильного расположения прибора**

#### <span id="page-11-2"></span>**3.1.1 Монтаж в контрольном помещении**

При регулировании по температуре в помещении учтите следующее:

- Расположение прибора на внутренней стене ( $\rightarrow$  рис[. 1\)](#page-11-3)
- Выдержать расстояние до двери (не допускать сквозняков).
- Для правильного измерения температуры оставьте свободное пространство под пультом управления ( $\rightarrow$  рис. [1](#page-11-3), заштрихованная область).
- Контрольное помещение (= помещение, в котором установлен прибор) должно быть по возможности характерным для всей квартиры. Посторонние источники тепла (солнечные лучи, открытый камин и др.) в контрольном помещении влияют на регулирование. Из-за этого в других помещениях без посторонних источников тепла может быть слишком холодно.
- Термостатические вентили на отопительных приборах в контрольном помещении должны быть всегда полностью открыты, чтобы обе системы регулирования температуры не влияли друг на друга.

Если нет подходящего контрольного помещения, то мы рекомендуем перейти на регулирование по наружной температуре (для этого необходим датчик наружной температуры). Или установите отдельный датчик комнатной температуры в помещении с наибольшей теплопотребностью (например, в жилой комнате).

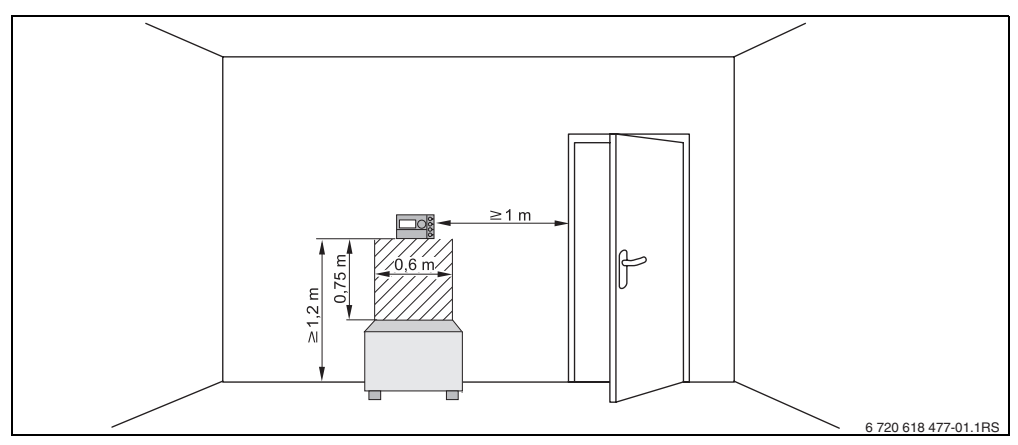

<span id="page-11-3"></span>Рис. 1 Минимальные расстояния для установки прибора в контрольном помещении

#### <span id="page-12-0"></span>**3.1.2 Монтаж на отопительном котле**

У отопительных котлов, оборудованных EMS (Energie-Management-System), возможна установка прибора непосредственно на котле.

Датчик наружной температуры для регулирования по наружной температуре не входит в стандартный комплект поставки, но его можно заказать как дополнительное оборудование.

## <span id="page-12-1"></span>**3.2 Виды монтажа**

Пульт управления может быть установлен тремя различными способами:

• Как единственный пульт управления в системе (заводская установка): пульт управления монтируется в жилом (контрольном) помещении или на отопительном котле.

Пример: коттедж на одну семью с одним отопительным контуром.

- Как единственный пульт управления на отопительной установке с двумя или более отопительными контурами<sup>1)</sup> ( $\rightarrow$  рис[. 2,](#page-12-2) [1]). Примеры: обогрев пола на одном этаже, отопительные приборы на других этажах или квартира в комбинации с отдельной жилой площадью или с учебным помещением.
- В сочетании с дистанционным управлением (например, RC20/RC20RF, рис[. 2,](#page-12-2) [2]). В этом случае речь идёт всегда о двух раздельных отопительных контурах. Дистанционное управление невозможно применять у котлов с UBA1.x. Примеры: обогрев пола на одном этаже, отопительные приборы на других этажах или квартира в комбинации с отдельной жилой площадью или с учебным помещением.

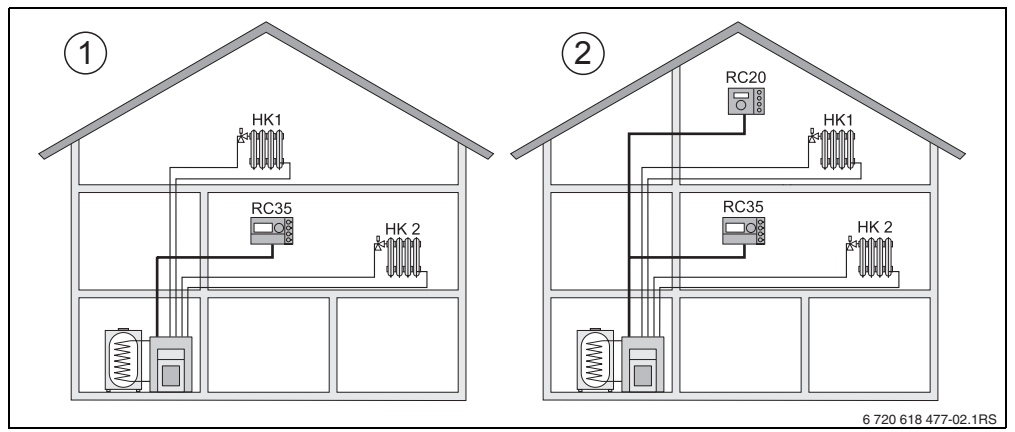

<span id="page-12-2"></span>Рис. 2 Варианты для отопительной установки с двумя отопительными контурами

- **1** Два отопительных контура регулируются одним пультом управления.
- **2** Каждый отопительный контур оснащен отдельным пультом управления/пультом дистанционного управления.
- 1) Невозможно у отопительных котлов с UBA1.x или DBA.

### <span id="page-13-0"></span>**3.3 Монтаж и подключение**

Используйте настенные держатели только с винтовыми клеммами.

 $\blacktriangleright$  Если уже имеется настенный держатель без винтовых клемм, то замените его.

Настенный держатель может быть закреплён непосредственно на стене или в скрытой подштукатурной коробке.

При монтаже в подштукатурной коробке учтите следующее:

- Сквозняк из подштукатурной коробки не должен искажать результаты измерения пультом управления температуры в помещении (при необходимости заполните коробку изолирующим материалом).
- Используйте горизонтальные или вертикальные крепёжные отверстия [4].
- $\triangleright$  Установите настенный держатель ( $\rightarrow$  рис. [3](#page-13-1), слева).
- $\triangleright$  Подключите двухжильный провод шины системы EMS к клеммам «RC» [5].
	- Тип провода: 2 х 0,75 мм<sup>2</sup> (0,5 1,5 мм<sup>2</sup>), максимальная длина 100 м
	- Полярность жил может быть любой.
	- Не прокладывайте провода параллельно c сетевыми проводами.

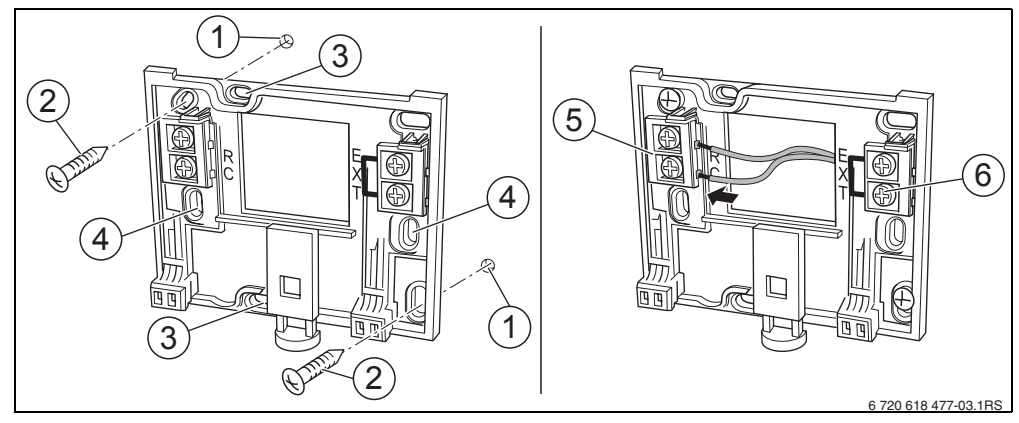

<span id="page-13-1"></span>Рис. 3 Монтаж настенного держателя (слева) и электрическое подключение (справа)

- **1** Отверстие в стене
- **2** Прилагаемые винты для монтажа на стену
- **3** Вертикальные отверстия для монтажа в подштукатурной коробке
- **4** Горизонтальные отверстия для монтажа в подштукатурной коробке
- **5** Клеммы «RC» для подключения EMS (отопительный котёл)
- **6** Клеммы «EXT» для подключения отдельного датчика комнатной температуры или перемычки

- **Если RC35 работает без отдельного датчика комнатной температуры, то клеммы** «EXT» [6] нужно перемкнуть перемычкой (состояние заводской поставки).
- $\triangleright$  Если RC35 работает с отдельным датчиком комнатной температуры, то нужно удалить установленную на заводе перемычку из клемм «EXT» и подключить на её место провода датчика.

## <span id="page-14-0"></span>**3.4 Установка и снятие пульта управления**

#### **Установка пульта управления**

- 1. Подвесьте пульт управления сверху на монтажную панель, как показано стрелками.
- 2. Нажмите на пульт управления внизу по направлению стрелки до защёлкивания.

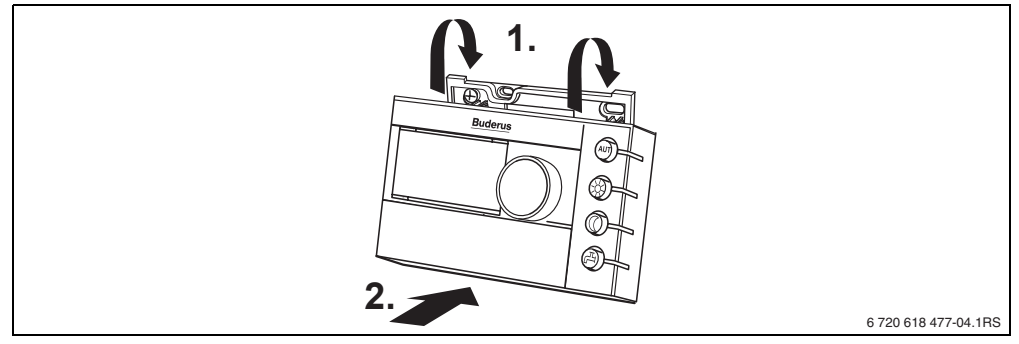

Рис. 4 Установка пульта управления

#### **Снятие пульта управления**

- 1. Нажмите кнопку снизу на монтажной панели в направлении стрелки.
- 2. Одновременно потяните пульт управления вперёд.
- 3. Снимите пуль управления вверх.

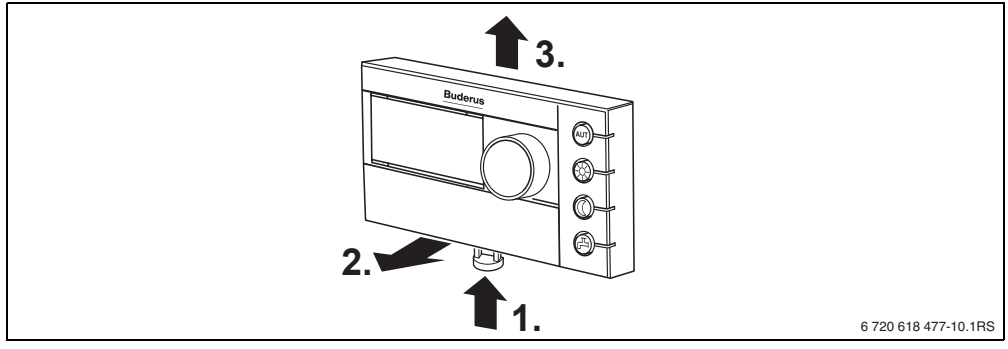

Рис. 5 Снятие пульта управления

## <span id="page-15-0"></span>**4 Основные принципы управления**

## <span id="page-15-1"></span>**4.1 Элементы управления**

#### **Пояснение к рисунку:**

- **1** Крышка; для открытия потяните за выемку слева
- **2** Экран
- **3** Ручка управления для изменения параметров и температуры, а также для перемещений по меню

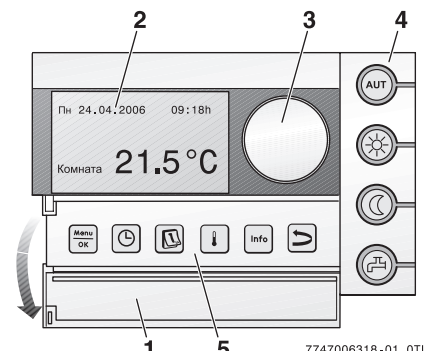

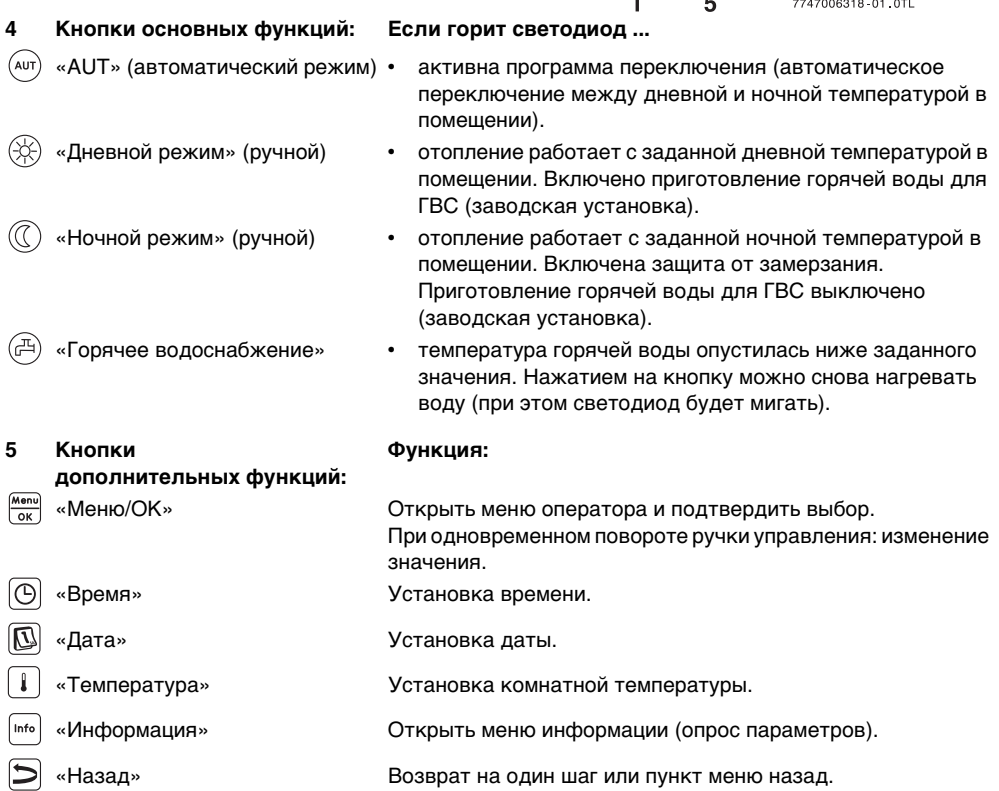

В автоматическом режиме дополнительно к светодиоду «AUT» (AВТ) горит светодиод индикации текущего рабочего состояния («день» или «ночь»). Исключение: у отопительных котлов UBA1.x горит только светодиод «AUT» (AВТ). Светодиод «Горячая вода» может также быть выключен. У котлов с UBA1.x светодиод вообще не горит.

### <span id="page-16-0"></span>**4.2 Введение в меню обслуживания**

В **МЕНЮ ОБСЛУЖИВАНИЯ** можно задавать параметры установки. Кроме этого, меню содержит функции для диагностики, техобслуживания и сброса. Порядок действий в этом меню всегда одинаков:

- 1. Откройте крышку (потяните за выемку слева).
- 2. Для открытия **МЕНЮ ОБСЛУЖИВАНИЯ** одновременно нажмите кнопки  $\frac{m_{\text{max}}}{2} + \frac{m_{\text{max}}}{2}$ .
- 3. Поверните ручку управления  $\widehat{\bigcap}$  для выбора другого пункта (отмечено  $\blacktriangleright$ ).
- 4. Нажмите кнопку  $\frac{M_{\text{max}}}{\Delta K}$  для входа в выбранный пункт.
- 5. Удерживайте нажатой кнопку  $\frac{M_{\text{en}}}{\sigma K}$  (значение мигает) и одновременно поверните ручку  $\bigcap$ , чтобы изменить значение. Отпустите кнопку: изменённое значение сохранится в памяти.

6. Нажмите кнопку  $\left| \bigcirc \right|$ , чтобы вернуться на один шаг назад, или несколько раз нажмите

кнопку  $\left( \sum \right)$  или закройте крышку, чтобы вернуться к стандартной индикации.

#### **Пример:** задать **тип (теплоизоляцию) здания** (время демпфирования)

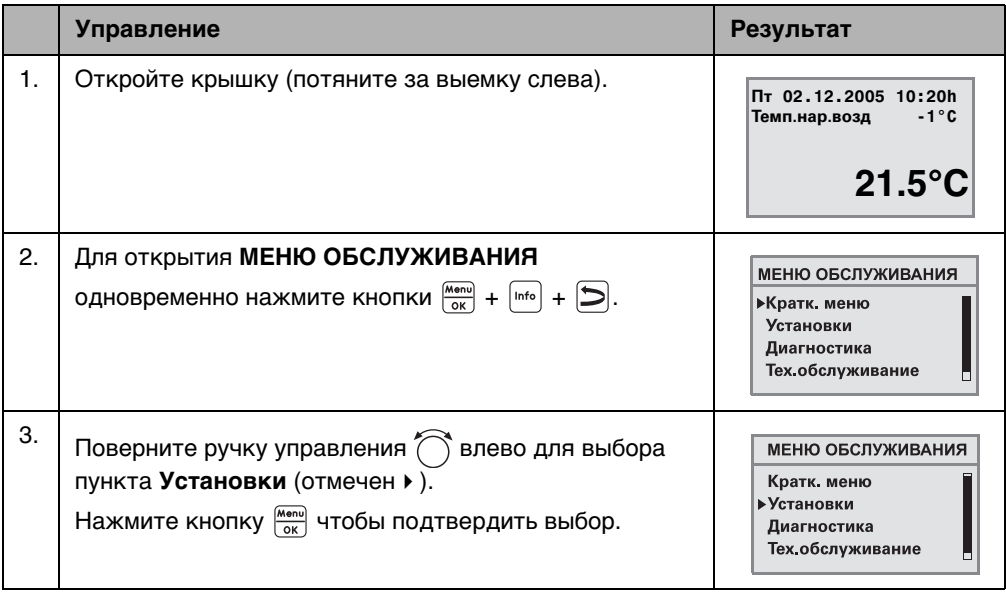

Таб. 5 Пример использования меню обслуживания

#### **Основные принципы управления 4**

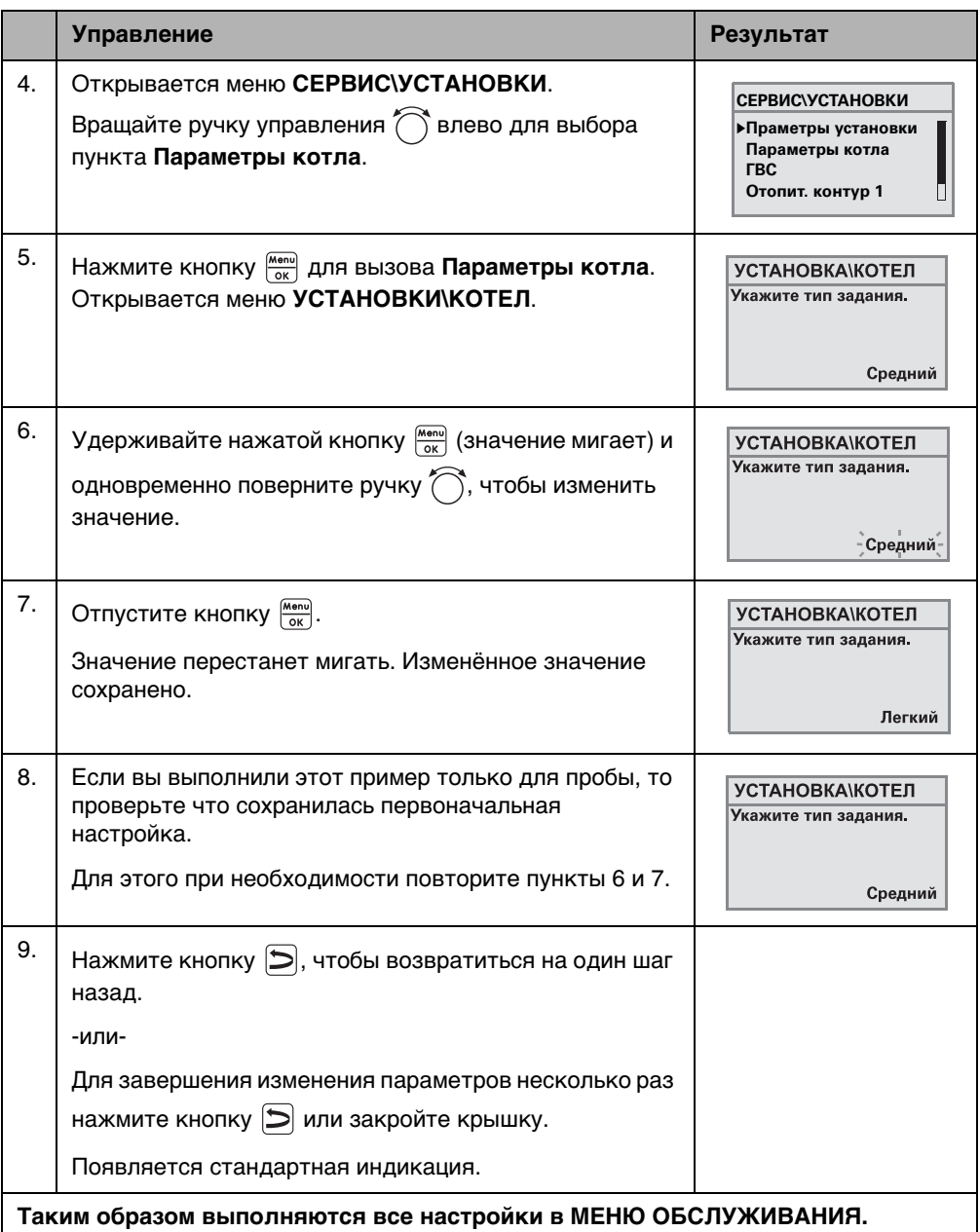

L<br>Таб. 5 Пример использования меню обслуживания

## <span id="page-18-0"></span>**4.3 Обзор меню обслуживания**

**МЕНЮ ОБСЛУЖИВАНИЯ** делится на следующие меню и подменю:

<span id="page-18-1"></span>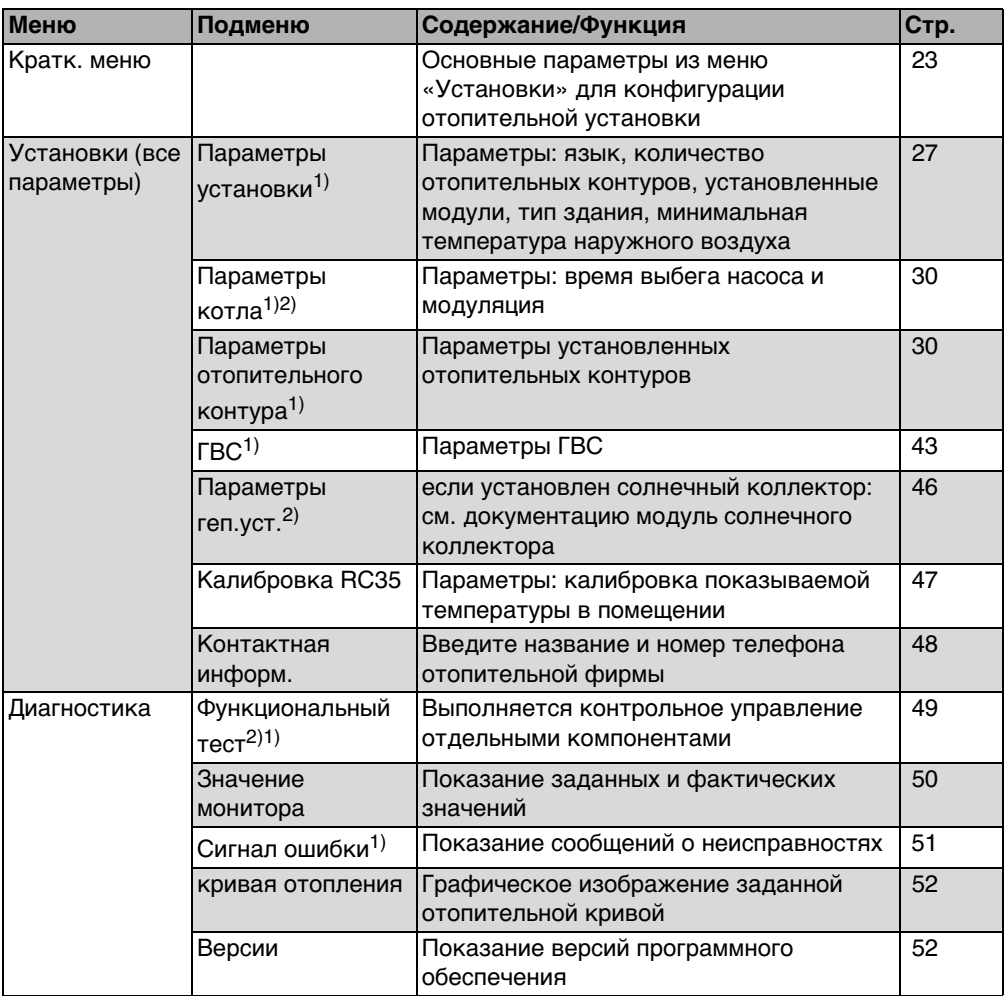

<span id="page-18-2"></span>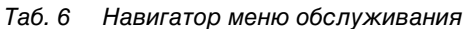

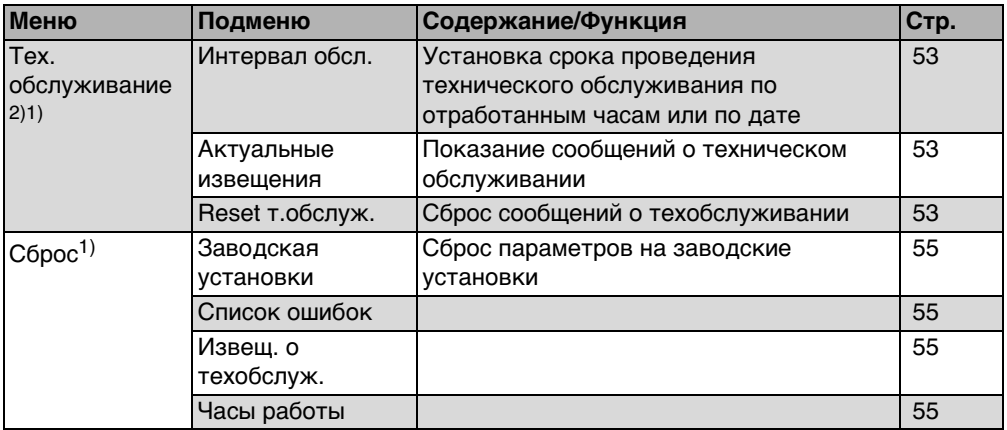

Таб. 6 Навигатор меню обслуживания

1) У некоторых котлов могут быть только в ограниченном виде.

2) В зависимости от применяемого котла может отсутствовать или быть невозможным.

## <span id="page-20-0"></span>**5 Пуск в эксплуатацию**

## <span id="page-20-1"></span>**5.1 Общие принципы пуска в эксплуатацию**

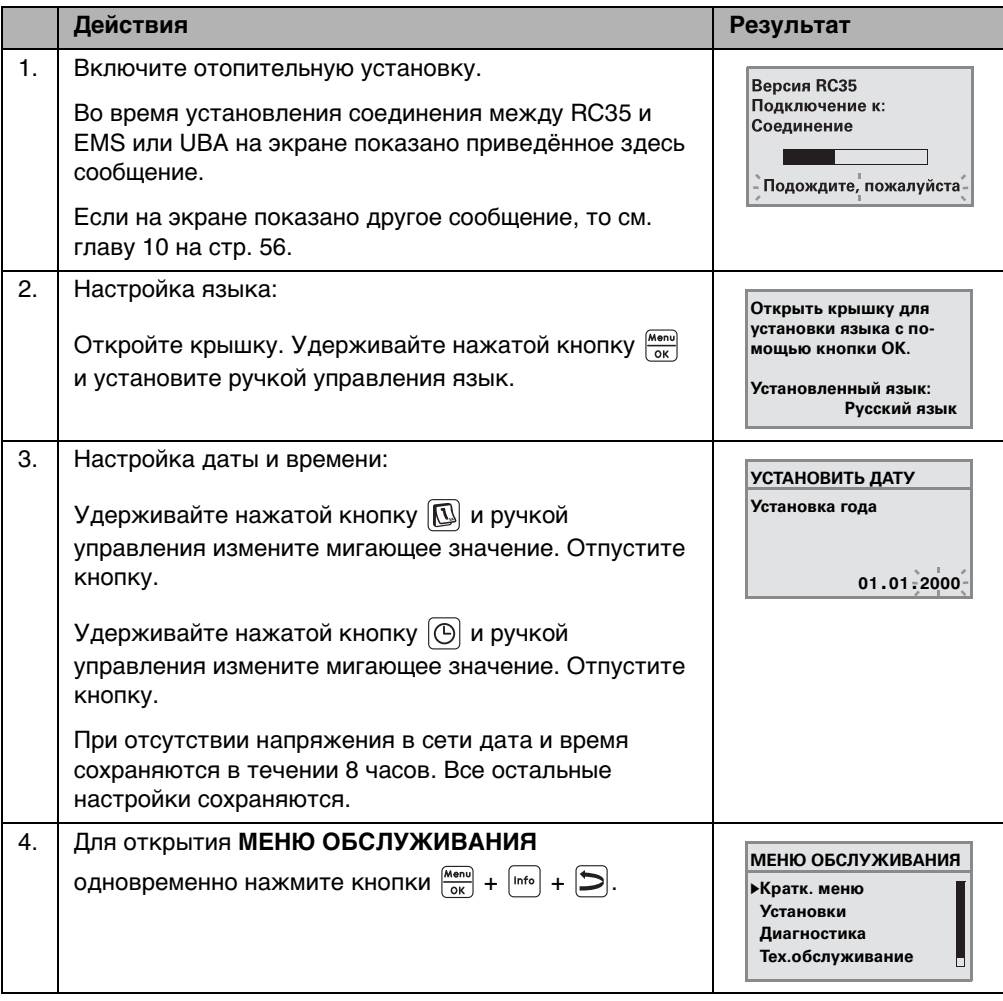

Таб. 7 Общие принципы пуска в эксплуатацию

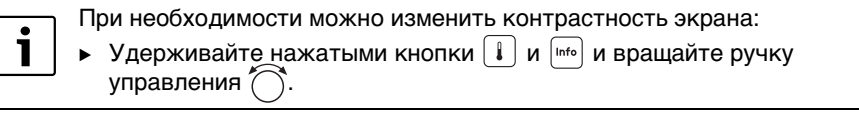

## <span id="page-21-0"></span>**5.2 Контрольный список: основные параметры для пуска в эксплуатацию**

Выполняйте пуск в эксплуатацию так, чтобы обе стороны были довольны, а отопительная установка работала в соответствии с назначением и без нареканий. Из нашего опыта следующие параметры имеют наиболее важное значение:

B Выясните требования и желания потребителя относительно следующих параметров:

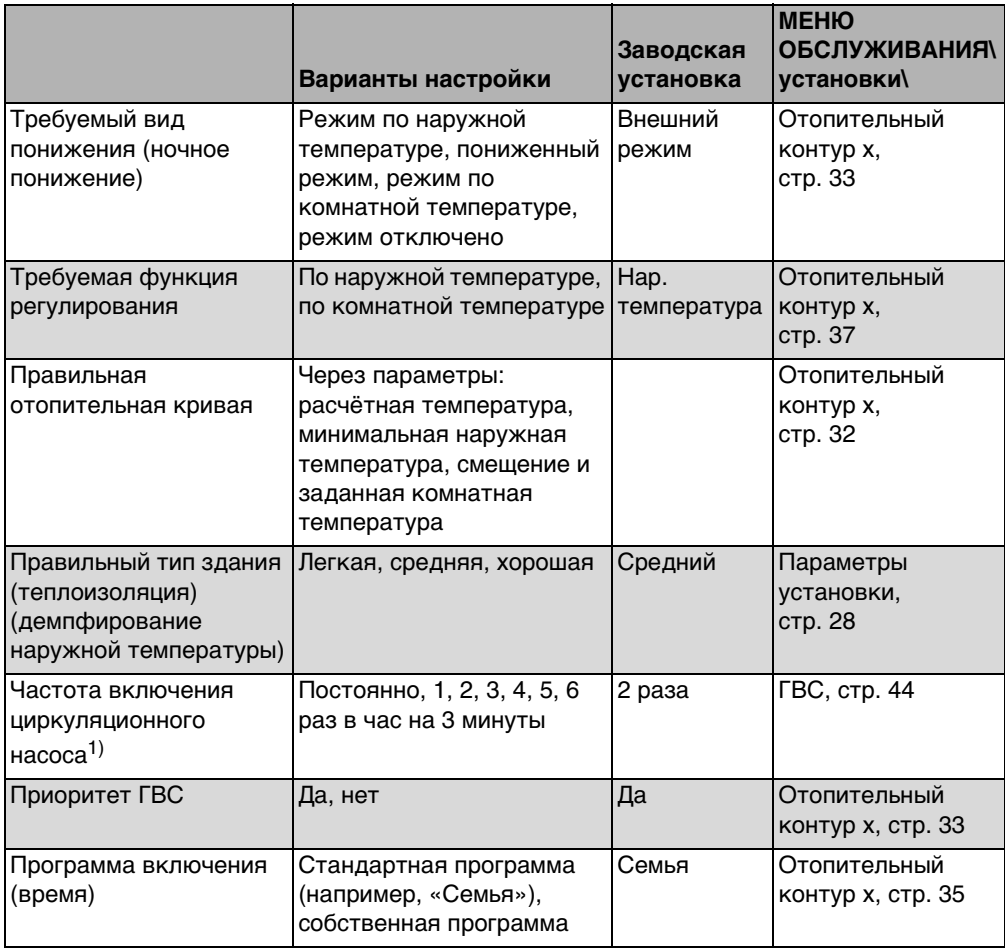

Таб. 8 Контрольный список: основные параметры для пуска в эксплуатацию

1) Эта функция невозможна у котлов с UBA1.x, DBA или UBA-H3.

## <span id="page-22-0"></span>**5.3 Быстрый пуск в эксплуатацию (Краткое меню)**

**В Нажмите кнопку <b>FLAR** для открытия **Краткого меню**.

#### **МЕНЮ ОБСЛУЖИВАНИЯ**

B**Кратк. меню Установки Диагностика Тех.обслуживание**

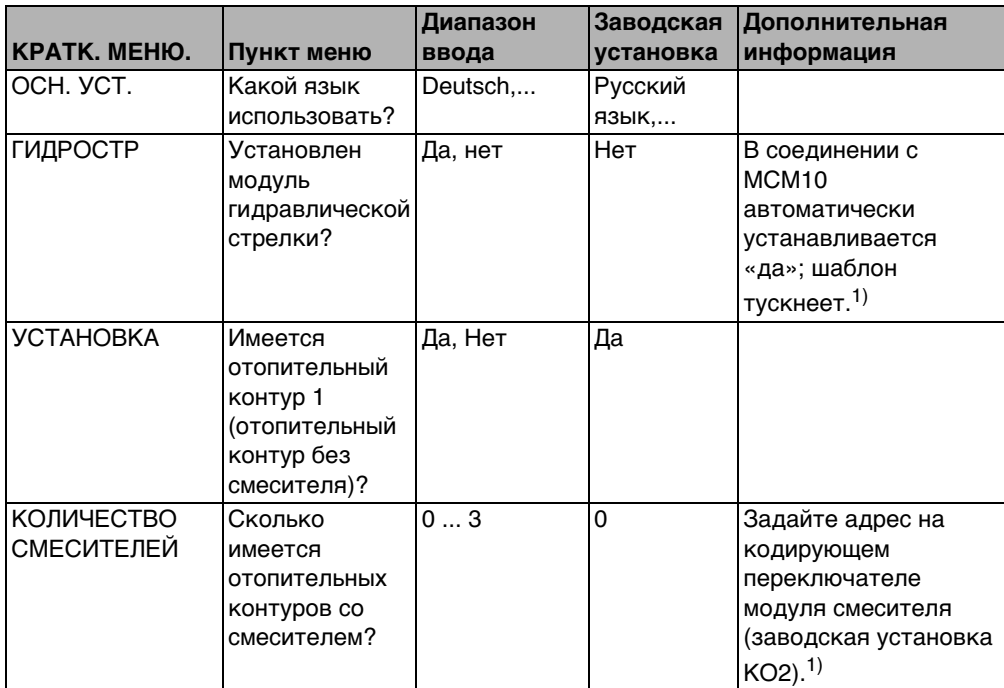

Таб. 9 Навигатор по краткому меню

h

**5**

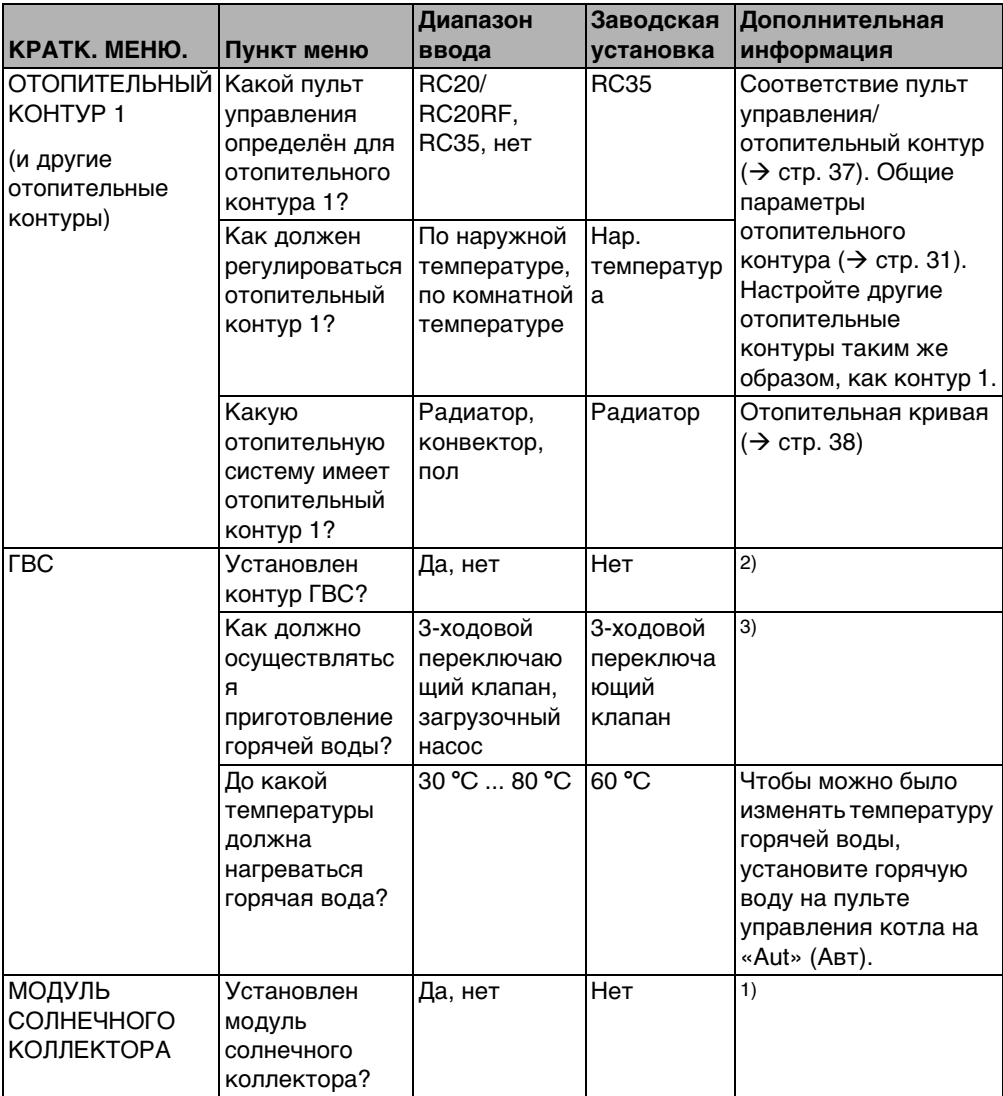

Таб. 9 Навигатор по краткому меню

1) У отопительных котлов с UBA1.x или DBA эта функция невозможна или отсутствует.

2) У отопительных котлов с DBA отсутствует или невозможно.

3) У отопительных котлов с UBA1.x, DBA или UBA-H3 эта функция невозможна или отсутствует.

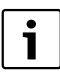

Проверьте по контрольному списку на стр. [22](#page-21-0), требуются ли другие настройки.

### <span id="page-24-0"></span>**5.4 Подробный пуск в эксплуатацию**

- **Проверьте, подходят ли заводские установки в меню СЕРВИС\УСТАНОВКИ** для отопительной системы.
- B Запишите изменённые настройки.

### <span id="page-24-1"></span>**5.5 Передача отопительной установки**

- $\blacktriangleright$  Проверьте, что на пульте управления котла BC10<sup>1)</sup> обе ручки установлены на «Aut» (Aвт), чтобы температуру горячей воды и температуру подающей линии можно было регулировать на пульте RC35.
- B Объясните заказчику принцип действия и правила пользования прибором.
- **В Поставьте заказчика в известность о выполненных настройках.**

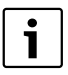

Мы рекомендуем передать эту инструкцию по монтажу и сервисному обслуживанию заказчику для ее хранения около отопительной установки.

#### <span id="page-24-2"></span>**5.6 Выключение**

Электропитание пульта управления RC35 осуществляется от отопительной установки и остаётся постоянно включённым. Оно выключается только в том случае, если отключается отопительная установка, например, для проведения технического обслуживания.

**• Для включения или выключения отопительной установки переведите пусковой** выключатель на котле в положение 1 (ВКЛ) или 0 (ВЫКЛ).

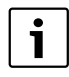

После отключения или при отсутствии напряжения в сети дата и время сохраняются в течение до 8 часов. Все остальные настройки сохраняются постоянно.

<sup>1)</sup> У отопительных котлов с UBA1.x, DBA или UBA-H3 пульт BC10 отсутствует. Функции см. в технической документации на котёл.

### <span id="page-25-0"></span>**5.7 Указания по эксплуатации**

#### **Участники шины EMS-Bus**

На одной шине только **один участник** может выполнять расчет отопительного контура. Поэтому в отопительной установке может быть установлен только один пульт управления RC35. Если требуется дополнительный комнатный регулятор (например, RC20), то он должен быть установлен, как дистанционное управление<sup>1)</sup> с заданным адресом отопительного контура ( $\rightarrow$  стр[. 30\)](#page-29-1).

#### **Термостатические вентили в контрольном помещении**

Термостатические вентили на отопительных приборах в контрольном помещении<sup>2)</sup> не требуются для регулирования комнатной температуры. Если в контрольном помещении имеются термостатические вентили, то они должны быть полностью открыты.

#### **Кратковременное включение насосов1)**

При всех режимах работы для предотвращения повреждений насосов по средам в 12:00 все насосы отопительного контура включаются на 10 секунд и потом опять выключаются. Затем открываются смесители и закрываются через 10 секунд. После этого все насосы и смесители продолжают работать в соответствии со своими регулировочными функциями.

<sup>1)</sup> Эта функция невозможна у отопительных котлов с UBA1.x или DBA.

<sup>2)</sup> Помещение, в котором установлен RC35 или RC20/RC20RF.

## <span id="page-26-0"></span>**6 Настройка отопительной системы (меню установки)**

- **Для открытия МЕНЮ ОБСЛУЖИВАНИЯ** одновременно нажмите кнопки  $\frac{M_{\text{H}}}{\sim}$  +  $\frac{1}{\sim}$ .
- **В Поверните ручку управления**  $\widehat{\bigcap}$  влево для выбора пункта **Установки** (отмечен  $\blacktriangleright$ ).
- **В Нажмите кнопку**  $\frac{M\text{on }N}{\Omega K}$ **, чтобы открыть меню СЕРВИС/ УСТАНОВКИ**.

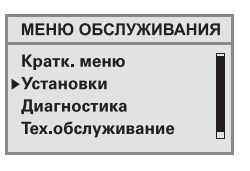

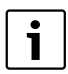

Учтите, что индикация отдельных пунктов меню зависит от конфигурации отопительной установки.

## <span id="page-26-1"></span>**6.1 Параметры установки**

- **Нажмите кнопку <u>(Wenu)</u>** для вызова **Праметры установки**. Открывается меню **СЕРВИС\УСТАНОВКИ**.
- **СЕРВИС\УСТАНОВКИ** B**Праметры установки Параметры котла ГВС Отопит. контур 1**П

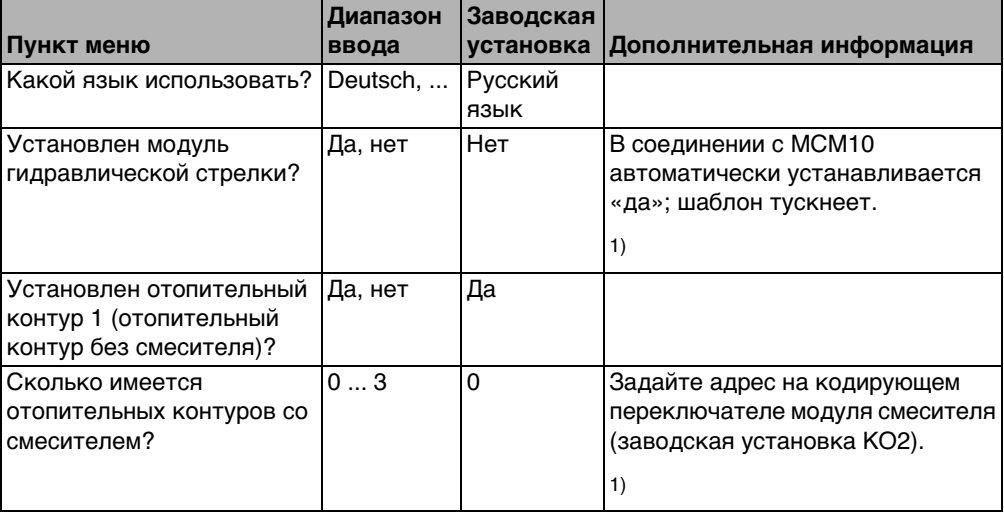

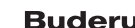

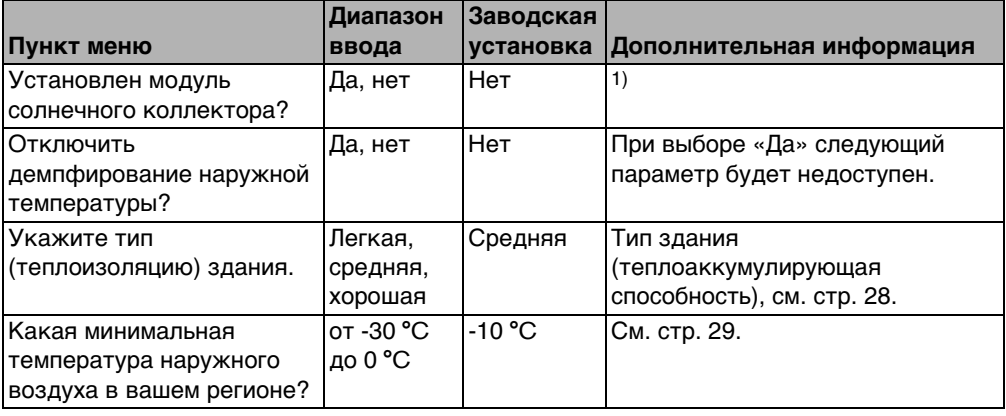

Таб. 10 Навигатор меню СЕРВИС\УСТАНОВКИ

1) У отопительных котлов с UBA1.x или DBA эта функция невозможна или отсутствует.

#### <span id="page-27-0"></span>**6.1.1 Тип здания (демпфирование наружной температуры)**

Теплоаккумулирующая способность и сопротивление теплопередачи здания сдерживают влияние изменений наружной температуры на внутренние помещения. Поэтому для определения теплопотребности помещений решающее значение имеет не текущая наружная температура, а так называемая демпфированная наружная температура.

Параметр **Тип здания** задаёт демпфирование, которое фиксирует колебания наружной температуры. Таким образом можно согласовать регулирование с характерными свойствами здания.

Система управления рассчитывает постоянную времени демпфирования наружной температуры на основе указанного в таблице [11](#page-27-1) коэффициента для заданного типа здания и внутреннего сомножителя, так называемой продолжительности действия (= 6 минут). Постоянная времени рассчитывается следующим образом: коэффициент x продолжительность действия = постоянная времени демпфирования в часах.

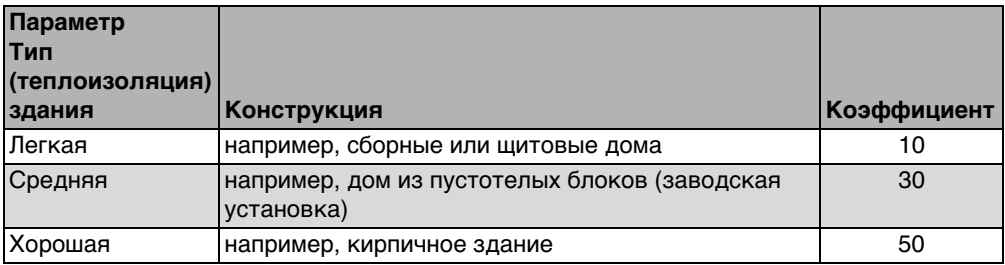

<span id="page-27-1"></span>Таб. 11 Расчёт постоянной времени демпфирования

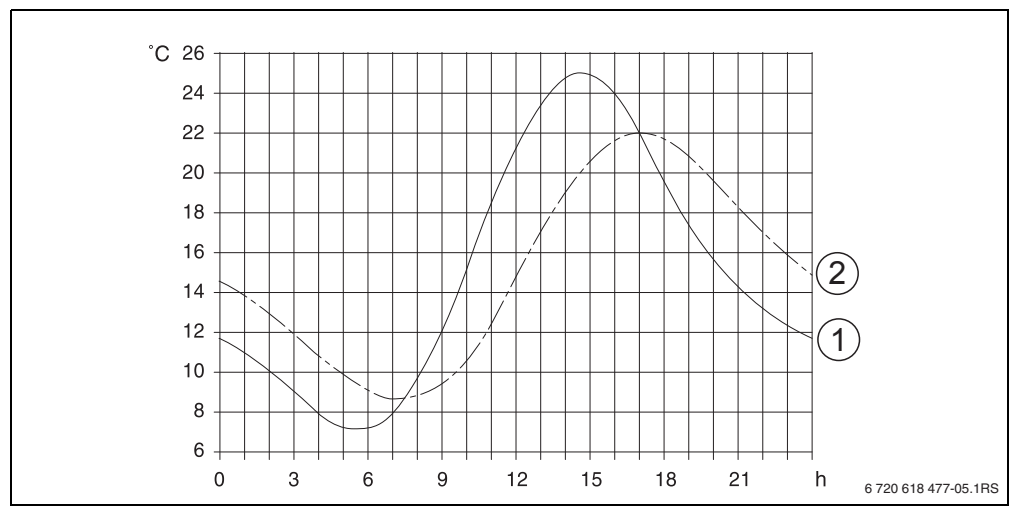

#### **Пример:**

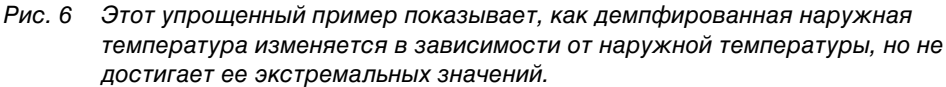

- **1** Текущая наружная температура
- **2** Демпфированная наружная температура

При заводской установке изменения наружной температуры действуют на регулирование по наружной температуре, с задержкой максимум на три часа (30 x 6 минут = 180 минут).

 $\blacktriangleright$  Для проверки рассчитанной демпфированной и измеренной текущей температуры откройте меню **Диагностика\значение монитора Котел/ горелка**.

#### <span id="page-28-0"></span>**6.1.2 Минимальная наружная температура**

Минимальная наружная температура является средним значением самых низких температур наружного воздуха за последние годы. Она влияет на отопительную кривую. Это значение можно взять из расчета теплопотребности здания или с карты климатических зон региона.

## <span id="page-29-0"></span>**6.2 Параметры котла**

- **Поверните ручку управления**  $\widehat{\cap}$  влево для выбора пункта **Параметры котла** (отмечен ▶).
- **Нажмите кнопку**  $\frac{M_{\text{max}}}{\text{OK}}$  **для вызова <b>Параметры котла**. Открывается меню **УСТАНОВКА\КОТЕЛ**.

**СЕРВИС\УСТАНОВКИ Праметры установки** B **Параметры котла ГВС Отопит. контур 1** h

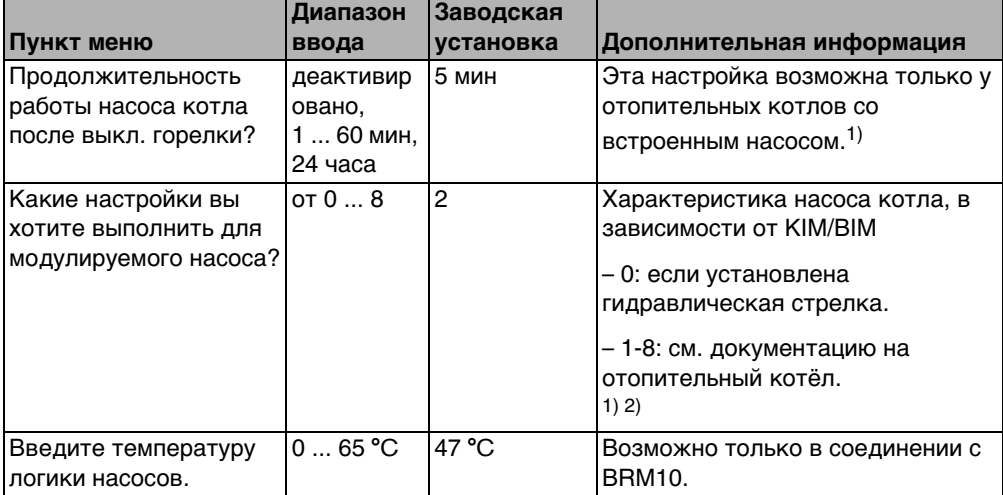

Таб. 12 Навигатор меню УСТАНОВКА\КОТЕЛ

1) Невозможно или отсутствует в отопительных котлах с UBA1.x

2) в зависимости от установки

## <span id="page-29-1"></span>**6.3 Параметры отопительного контура**

В этой главе приведена настройка всех отопительных контуров на примере отопительного контура 1.

- $\triangleright$  Поверните ручку управления  $\widehat{\wedge}$  влево для выбора пункта **Отопит. контур 1** (отмечен ▶).
- **Нажмите кнопку**  $\frac{10000}{900}$  **для вызова <b>Отопит. контур 1**. Открывается меню **УСТАНОВКА\О.КОНТУР 1.**

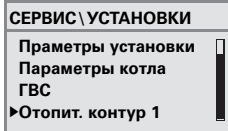

| Пункт меню                                                                | Диапазон<br>ввода                          | Заводская<br>установка | Дополнительная информация                                                                                                    |
|---------------------------------------------------------------------------|--------------------------------------------|------------------------|----------------------------------------------------------------------------------------------------|
| Нужно ли активировать<br>отопительный контур 1?                           | Да, нет                                    | Да                     |                                                                                                    |
| Какой пульт управления<br>определён для<br>отопительного контура 1? RC35, | RC20/<br>RC20RF,<br>никакой                | <b>RC35</b>            | См. стр. 37.<br>При UBA1.х невозможно<br>выбрать RC20.<br>При выборе «Нет» вид<br>регулирования переключается<br>на «Нар. температура» и<br>тускнеет.                                                                                       |
| Как должен<br>регулироваться<br>отопительный контур 1? по комнатной       | По наружной<br>температуре,<br>температуре | Hap.<br>температура    | «Комнатная темп.» можно<br>установить, только если<br>присвоен RC20 или RC35.<br>При выборе «Комнатная темп.»<br>применяется регулирование<br>подающей линии.                                                                               |
| Какую отопительную<br>систему имеет<br>отопительный контур 1?             | Радиатор,<br>конвектор,<br>пол             | Радиатор               | Для ОК1 значение «Пол»<br>возможно только для<br>конденсационного котла. В<br>этом случае невозможно<br>установить никакие другие<br>отопительные контуры.<br>При обогреве полов<br>обязательно используйте<br>предохранительный термостат. |

<span id="page-30-0"></span>Таб. 13 Навигатор меню УСТАНОВКА\О.КОНТУР 1

<span id="page-31-0"></span>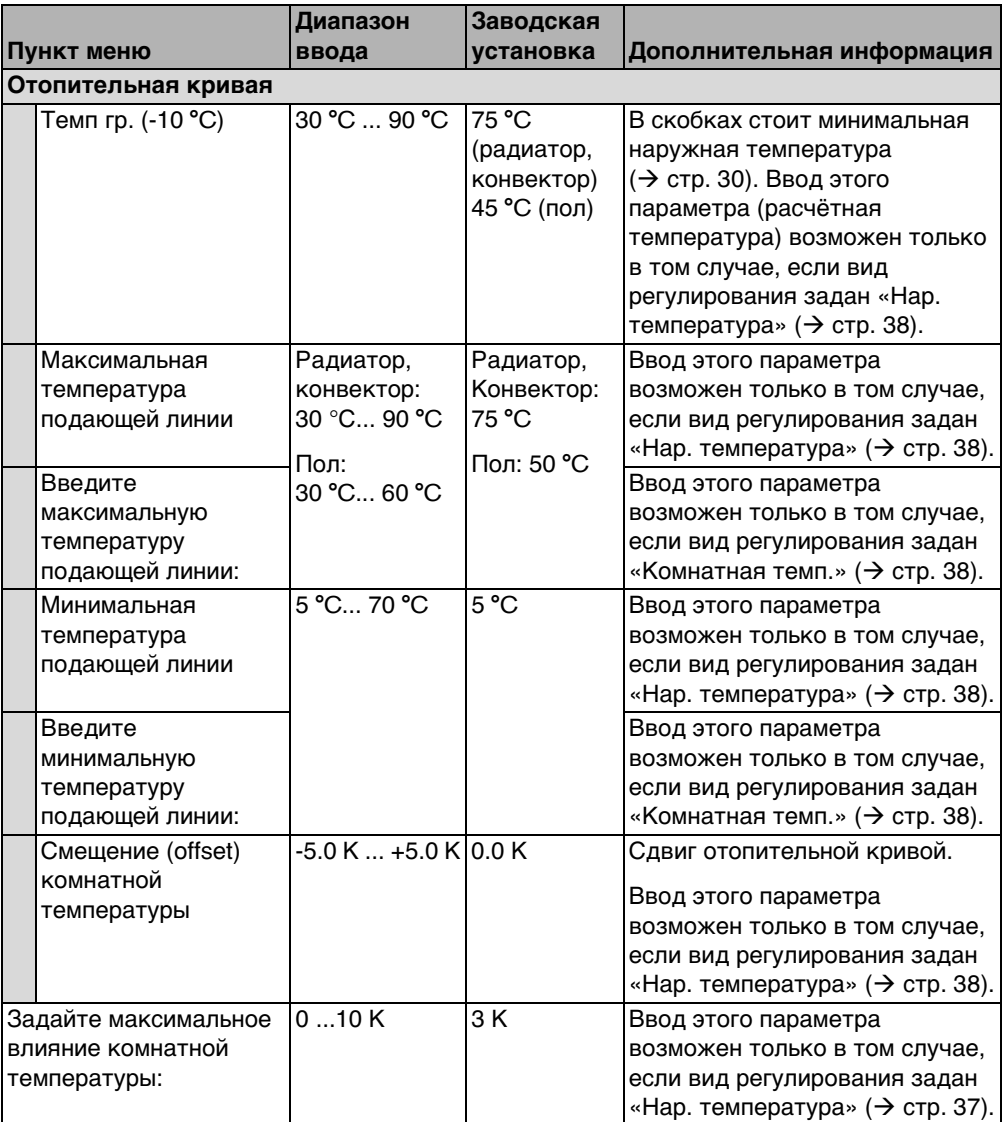

Таб. 13 Навигатор меню УСТАНОВКА\О.КОНТУР 1

## **Buderus**

**6**

<span id="page-32-0"></span>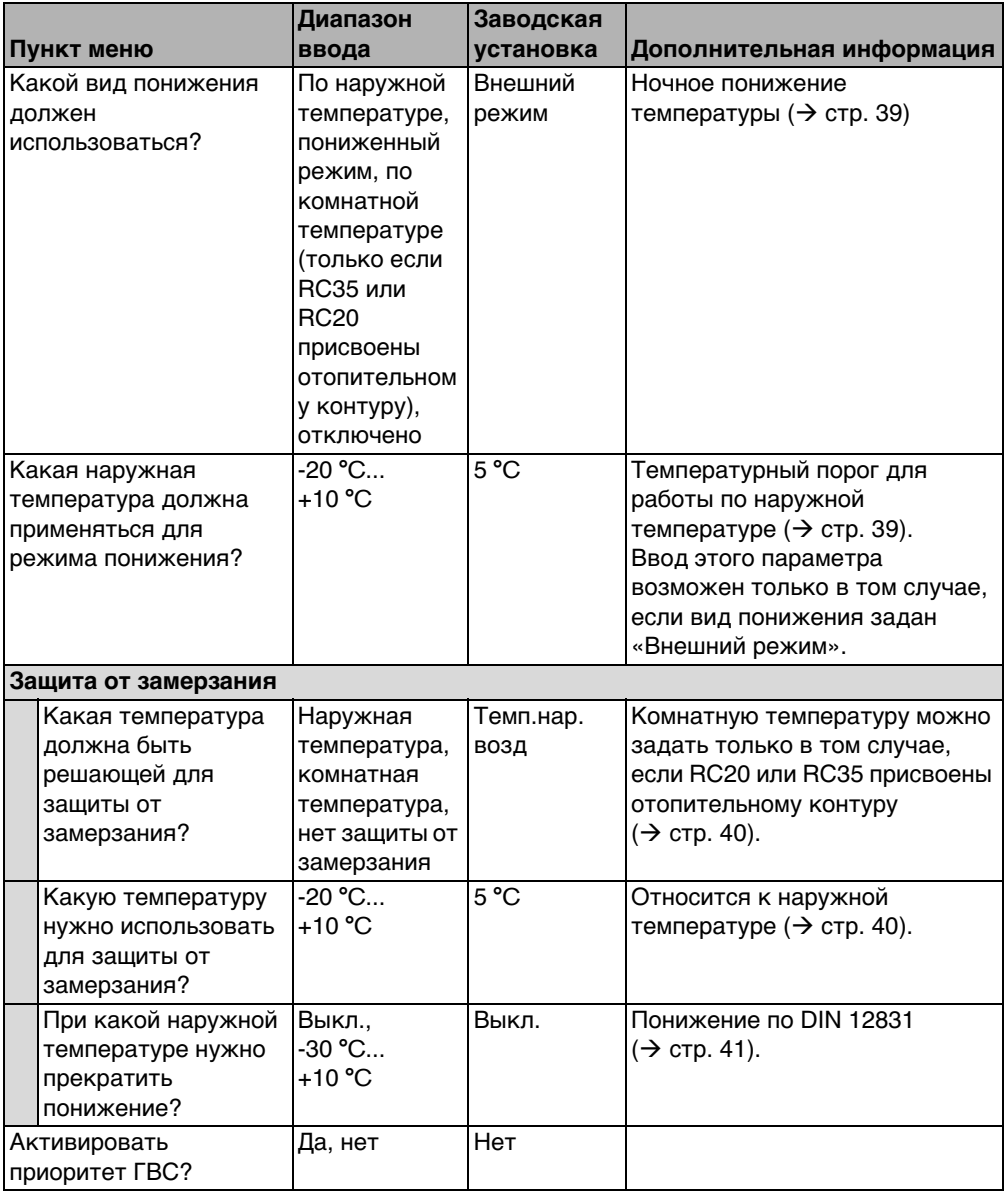

<span id="page-32-1"></span>Таб. 13 Навигатор меню УСТАНОВКА\О.КОНТУР 1

|                          |                                                                                            | Диапазон                                                   | Заводская      |                                                                                                    |  |  |  |
|--------------------------|--------------------------------------------------------------------------------------------|------------------------------------------------------------|----------------|----------------------------------------------------------------------------------------------------|--|--|--|
|                          | Пункт меню                                                                                 | ввода                                                      | установка      | Дополнительная информация                                                                                                    |  |  |  |
| Смеситель <sup>1)</sup>  |                                                                                            |                                                            |                |                                                                                                    |  |  |  |
|                          | Имеется ли<br>смеситель?                                                                   | Да, нет                                                    | Да             | Возможно только для<br>отопительных контуров<br>начиная со 2.<br>1)                                                                                             |  |  |  |
|                          | Каково время<br>работы смесителя?                                                          | 10  600 сек.                                               | 120 сек.       | 1)                                                                                                    |  |  |  |
|                          | Какое повышение<br>необходимо<br>использовать для<br>котла?                                | $0 \dots 20 K$                                             | 5K             | 1)                                                                                                    |  |  |  |
| Сушка пола <sup>1)</sup> |                                                                                            |                                                            |                |                                                                                                    |  |  |  |
|                          | Нужно ли выполнить<br>сушку пола?                                                          | Да, нет                                                    | Нет            | Ввод этого параметра<br>возможен только в том случае,<br>если имеется обогрев пола. Во<br>время сушки пола<br>приготовление горячей воды не<br>разрешено.<br>1) |  |  |  |
|                          | В какой день<br>повышать<br>температуру<br>подающей линии?                                 | Каждый день,<br>каждый 2-ой<br>день<br>каждый 5-ый<br>день | Каждый<br>день | 1)                                                                                                    |  |  |  |
|                          | На сколько градусов<br>К должна каждый<br>раз повышаться<br>температура<br>подающей линии? | $0 \dots 40 K$                                             | 5K             | 1)                                                                                                    |  |  |  |
|                          | Какая максимальная<br>температура<br>подающей линии<br>должна быть<br>достигнута?          | $25 °C$ 60 °C 45 °C                                        |                | 1)                                                                                                    |  |  |  |

Таб. 13 Навигатор меню УСТАНОВКА\О.КОНТУР 1

**6**

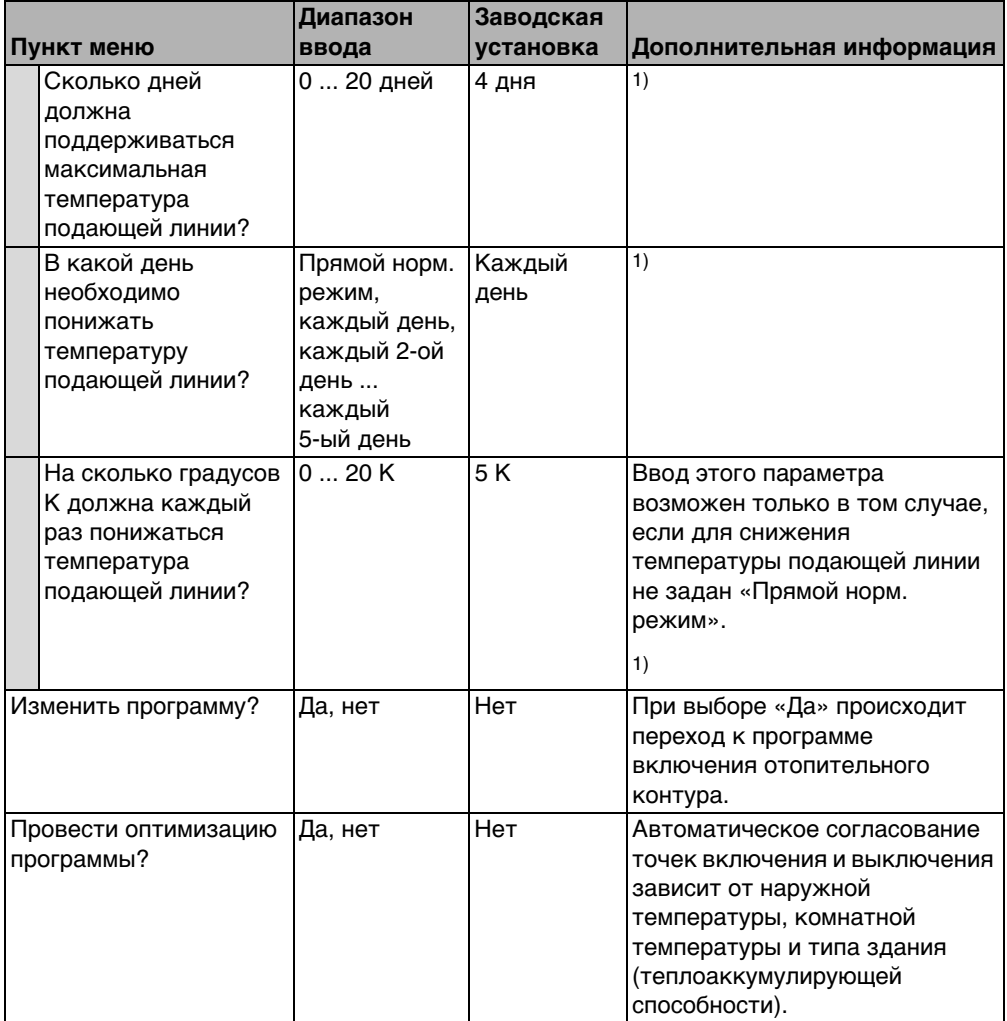

<span id="page-34-0"></span>Таб. 13 Навигатор меню УСТАНОВКА\О.КОНТУР 1

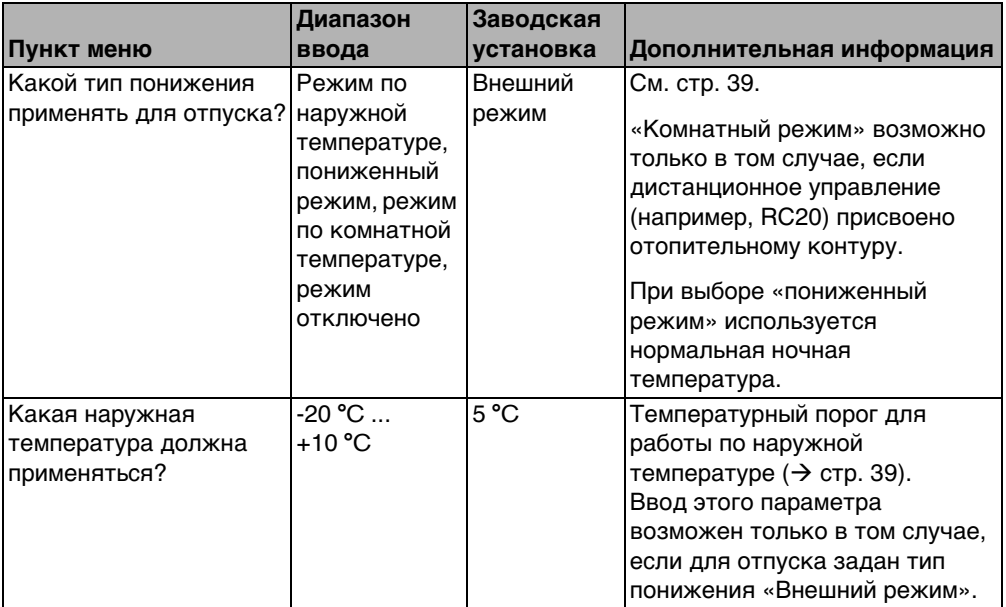

Таб. 13 Навигатор меню УСТАНОВКА\О.КОНТУР 1

1) У отопительных котлов с UBA1.x или DBA эта функция невозможна или отсутствует.

**6**
#### <span id="page-36-1"></span>**6.3.1 Программное присвоение пульта управления/дистанционного управления**

Эта функция невозможна в отопительных котлах с UBA1.x или DBA.

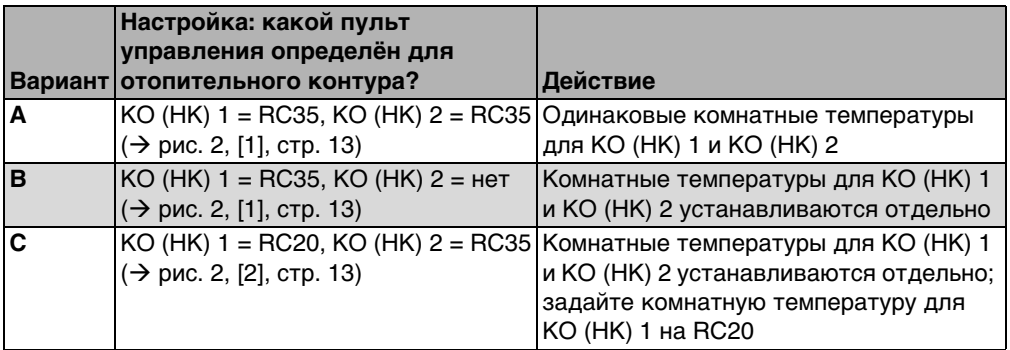

Пример: отопительная установка с отопительными контурами 1 и 2 ( $\rightarrow$  стр. [13\)](#page-12-0)

Таб. 14 Настройка температур в помещениях в зависимости от пульта управления

#### <span id="page-36-0"></span>**6.3.2 Вид регулирования (по наружной температуре/влияние комнатной температуры)**

В системе управления Logamatic отопительная кривая определяет температуру воды в отопительном котле. Можно выбрать, будет ли на эту отопительную кривую влиять только наружная температура или её будут определять совместно наружная и комнатная температуры.

- **По наружной температуре:** через изменение демпфированной наружной температуры в сочетании с выбранными параметрами заданной комнатной температуры, смещения, расчётной температуры и минимальной наружной температуры в системе управления происходит регулирование температуры котловой воды. Эта температура поддерживается в отопительных приборах или в обогреве пола через постоянную работу насоса отопительного контура. При этой установке в некоторых ситуациях возможно выключение насоса отопительного контура - это летний режим, ночное понижение температуры (в зависимости от выбранного типа понижения) или приготовление горячей воды для ГВС (только при приоритете ГВС).
- **По наружной температуре с влиянием комнатной температуры** (заводская установка): этот вид регулирования работает точно также, как чистое регулирование по наружной температуре с той лишь разницей, что через параметр **Максимальное влияние комнатной температуры** можно определить, в какой мере влияние комнатной температуры будет отражаться на отопительной кривой. Пульт управления/дистанционное управление должны быть установлены в контрольном помещении, чтобы измерять в нём комнатную температуру. Чем больше задан параметр, тем больше доля комнатной температуры на формирование отопительной кривой (заводская установка 0 К). Это действует для

превышения или недостижения заданной комнатной температуры. Если для параметра **Максимальное влияние комнатной температуры** задано значение 0, то регулирование работает только по наружной температуре.

#### <span id="page-37-0"></span>**6.3.3 Отопительная кривая**

Параметры: расчётная температура, масимальная и минимальная температура подающей линии и смещение комнатной температуры (параллельное смещение)

Отопительная кривая является основной характеристикой для экономной и комфортной эксплуатации отопительной установки при регулировании по наружной температуре. Система управления Logamatic на основе некоторых параметров отопительной установки рассчитывает по математическим формулам оптимальную отопительную кривую.

При этом учитываются демпфированная наружная температура и комнатная регулирующая температура. Комнатная регулирующая температура является внутренней расчётной величиной, которая получается из требуемой (заданной) температуры в помещении и влияния комнатной температуры.

Таким образом, изменяя заданную комнатную температуру, пользователь может непосредственно влиять на отопительную кривую.

Отопительная кривая ( $\rightarrow$  рис. [7](#page-38-0), стр. [39](#page-38-0)) в основном определяется начальной и конечной точками. Начальная точка кривой для комнатной температуры 20 °C расположена на демпфированной наружной температуре 20 °C при температуре подающей линии 20 °C. Конечная точка отопительной кривой задаётся в соответствии с расчётной температурой отопительной системы.

Положение отопительной кривой (наклон/крутизна) определяется двумя параметрами: **минимальной наружной температурой** (наименьшая ожидаемая наружная температура в регионе, стр[. 29\)](#page-28-0) и **расчётной температурой** (температура подающей линии, которая должна достигаться при минимальной наружной температуре) ( $\rightarrow$  рис[. 7,](#page-38-0) слева).

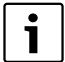

Ось Х графически показанной на экране отопительной кривой имеет диапазон от +20 °C до -20 °C.

Для параметра **Темп гр.** заданная среди параметров установки минимальная наружная температура показана кружком. Однако изображение не совсем правильное, если задаётся минимальная наружная температура ниже -20 °C (в этом случае кружок не находится на отопительной кривой).

С помощью параметра **Минимальная температура подающей линии** можно определить минимальное заданное значение  $(\rightarrow$  рис. [7](#page-38-0), [4], стр. [39](#page-38-0)). Если температура опускается ниже этого значения, то включается горелка.

Параллельное смещение отопительной кривой вверх или вниз достигается при согласовании параметров **Смещение комнатной температуры** и/или заданной комнатной температуры ( $\rightarrow$  рис. [7](#page-38-0), справа, стр. [39](#page-38-0)). Применение смещения имеет смысл. например, в том случае, если измеренная термометром температура в помещении отличается от заданной комнатной температуры.

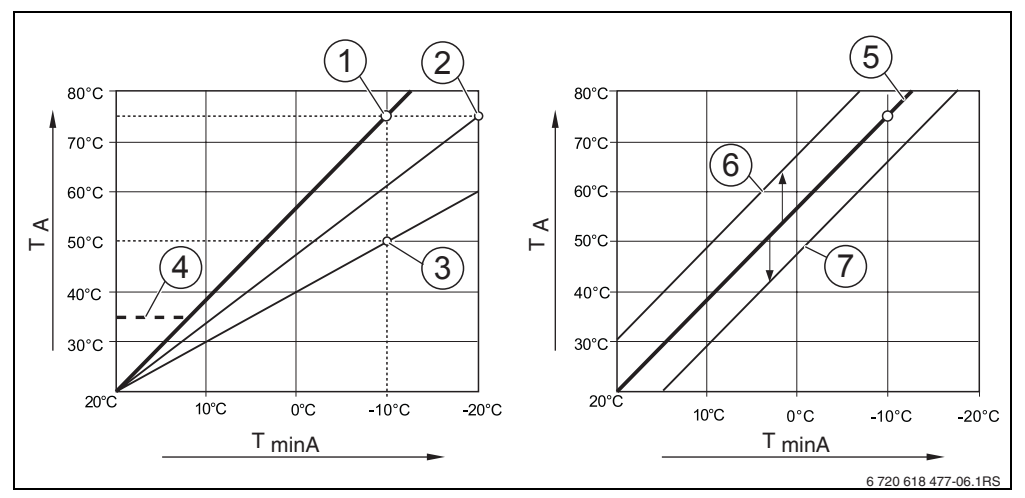

<span id="page-38-0"></span>Рис. 7 Настройка отопительной кривой. Слева: регулировка наклона с помощью расчётной температуры и минимальной наружной температуры. Справа: параллельный сдвиг возможен через смещение (offset) или через заданную температуру в помещении.

**T<sub>minA</sub>** Минимальная наружная температура<br>**T**<sub>A</sub> Расчётная температура (температура

- **TA** Расчётная температура (температура подающей линии, которая должна быть достигнута при минимальной наружной температуре)
- **1** Расчётная температура 75 °C, минимальная наружная температура -10 °C (основная кривая)
- **2** Расчётная температура 75 °C, минимальная наружная температура -20 °C
- **3** Расчётная температура 50 °C, минимальная наружная температура -10 °C
- **4** Минимальная температура подающей линии 35 °C
- **5** Расчётная температура 75 °C, минимальная наружная температура -10 °C (основная кривая)
- **6** Параллельный сдвиг основной кривой изменением смещения (offset) +3 или повышением заданной температуры в помещении
- **7** Параллельный сдвиг основной кривой изменением смещения (offset) -3 или снижением заданной температуры в помещении

#### <span id="page-38-1"></span>**6.3.4 Виды понижения (ночное понижение температуры)**

Для соответствия ночного понижения температуры различным потребностям потребителя имеются различные виды понижения:

• **Сокращенный режим:** при непрерывном отоплении (насос работает постоянно) ночью поддерживается температура в помещениях. Можно задать на ночь

определённую комнатную температуру. Она как минимум на 1 К ниже дневной заданной температуры. В соответствии с этим значением рассчитывается отопительная кривая.

Этот режим рекомендуется для обогрева полов.

- **Режим отключения:** котёл и насос отопительного контура выключены, защита от замерзания включена. Насос включается только для защиты от замерзания. Не рекомендуется, если существует опасность слишком сильного охлаждения здания.
- **Комнатный режим:** если температура в помещении опускается ниже заданной ночной температуры, то отопление включается в пониженном режиме (как описано для вида понижения «Пониженный режим»). Когда температура в помещении поднимается выше заданной ночной температуры более чем на 1 K, то котёл и насос отопительного контура выключаются (как описано для вида понижения «Отключено»).

Этот вид понижения возможен только в том случае, если пульт управления/ дистанционное управление установлены в контрольном помещении или если температура в таком помещении определяется отдельным датчиком комнатной температуры.

• **Внешний режим:** если демпфированная наружная температура опускается ниже заданного порога, то отопление включается в пониженном режиме (как описано для вида понижения «Пониженный режим»). Если температура выше этого порога, то система отопления остаётся выключённой (как описано для вида понижения «Отключено»). Этот тип понижения подходит для отопительных контуров без собственного пульта управления/дистанционного управления. Начиная с определённой наружной температуры, он защищает помещения от слишком сильного охлаждения.

#### <span id="page-39-0"></span>**6.3.5 Защита от замерзания**

Имеются следующие варианты защиты от замерзания:

- **Нет защиты от замерз.** (защита выключена)
- **Темп.нар.возд.** (требуется датчик наружной температуры) Если наружная температура опускается ниже заданного порога температуры защиты от замерзания, то автоматически включается насос отопительного контура.
- **Комнатн.темп.** (требуется датчик комнатной температуры RC35 или RC20) Если температура в помещении опускается ниже жёстко установленного значения 5 °C, то автоматически включается насос отопительного контура. Когда температура в помещении поднимается выше 7 °C, то насос отопительного контура автоматически выключается.

**ВHИMAHИE:** возможно повреждение оборудования при отрицательных температурах! Установки **Нет защиты от замерз.** и **Комнатн.темп.** не обеспечивают защиту от замерзания или обеспечивают её в недостаточном объёме. При выборе этих установок на экране появится сообщение об опасности замерзания.

B Для надёжной защиты от замерзания используйте установку **Темп.нар.возд.**

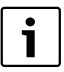

Установка **Комнатн.темп.** не обеспечивает полную защиту от замерзания, так как, например, могут замёрзнуть трубопроводы, проложенные в наружных стенах, хотя температура в контрольном помещении из-за посторонних источников тепла может быть значительно выше 5 °C.

#### **При какой наружной температуре нужно прекратить понижение?**

Стандарт DIN EN 12831 требует для поддержания теплового комфорта, чтобы поверхности нагрева и теплогенераторы были рассчитаны на определённую мощность, если отопительная установка при ночном понижении температуры охлаждается ниже определённого значения.

Параметр **При какой температуре окруж. среды нужно прекратить р.снижен.?** задаёт порог наружной температуры (относительно демпфированной наружной температуры,  $(\rightarrow$  стр. [28](#page-27-0)).

на рис. [8](#page-41-0) показана работа защиты от замерзания с выключенным и активированным параметром. Выбранные установки: защита от замерзания **Темп.нар.возд.**; **температура защиты от замерзания** 5 °C.

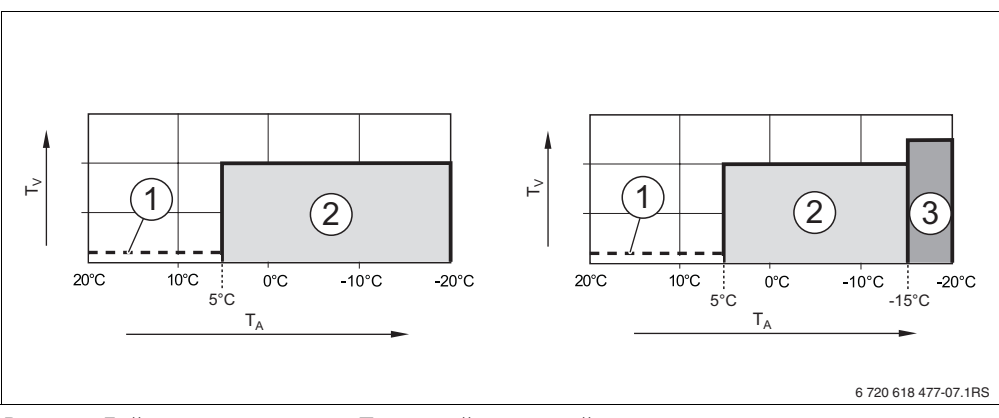

<span id="page-41-0"></span>Рис. 8 Действие параметра «При какой наружной температуре нужно прекратить понижение?». Слева: параметр имеет значение «Выкл» (заводская установка). Справа: установлено значение параметра -15 *°C*.

- **T<sub>A</sub>** Наружная температура<br>T<sub>V</sub> Температура подающей
- **T<sub>V</sub>** Температура подающей линии<br>1 Отключено
- **1** Отключено

**6**

- **2** Пониженный режим (заданная ночная температура в помещении)
- **3** Отопление (заданная дневная температура в помещении)

Если наружная температура опускается ниже -15 °C, то происходит переход из пониженного режима в режим отопления [3]. Благодаря этому могут быть использованы меньшие поверхности нагрева.

#### <span id="page-42-0"></span>**6.4 Горячее водоснабжение**

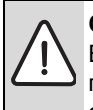

**ОCTOPOЖНО:** опасность ошпаривания горячей водой в местах водоразбора! Во время проведения термической дезинфекции, и если температура горячей воды установлена выше 60 °C, то существует опасность ошпаривания горячей водой в местах водоразбора.

- $\blacktriangleright$  Необходимо указать заказчику, что горячую можно открывать только вместе с холодной водой.
- $\blacktriangleright$  Поверните ручку управления  $\widehat{\langle} \rangle$  влево для выбора пункта ГВС (отмечен  $\blacktriangleright$ ).
- **Нажмите кнопку** <u>Menue</u> для вызова ГВС. Открывается меню **УСТАНОВКА\ГВС**.

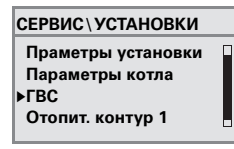

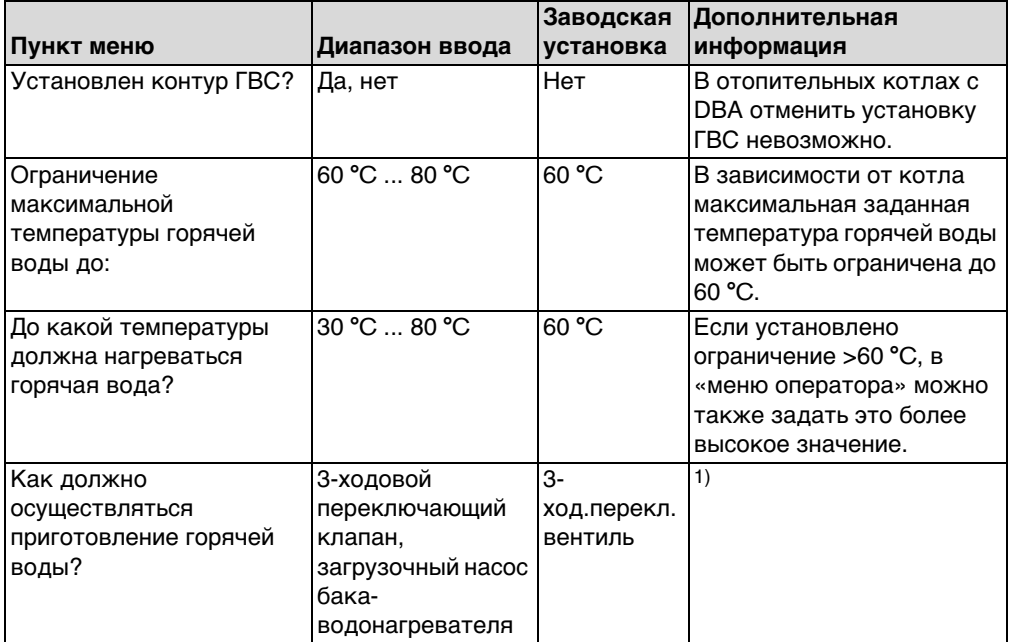

Таб. 15 Навигатор меню УСТАНОВКА\ГВС

<span id="page-43-0"></span>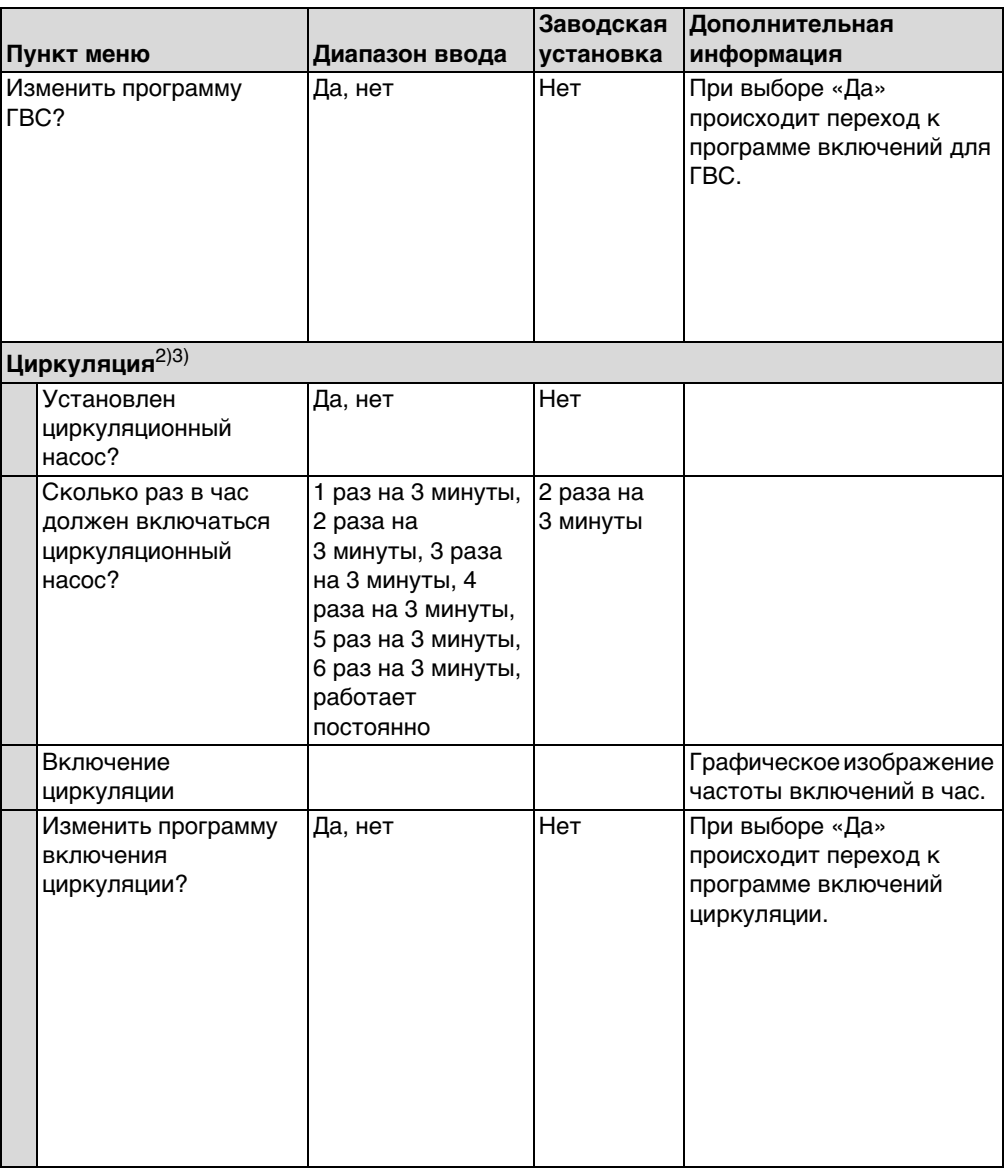

Плаб. 15 Навигатор меню УСТАНОВКА\ГВС

#### **Buderus**

**6**

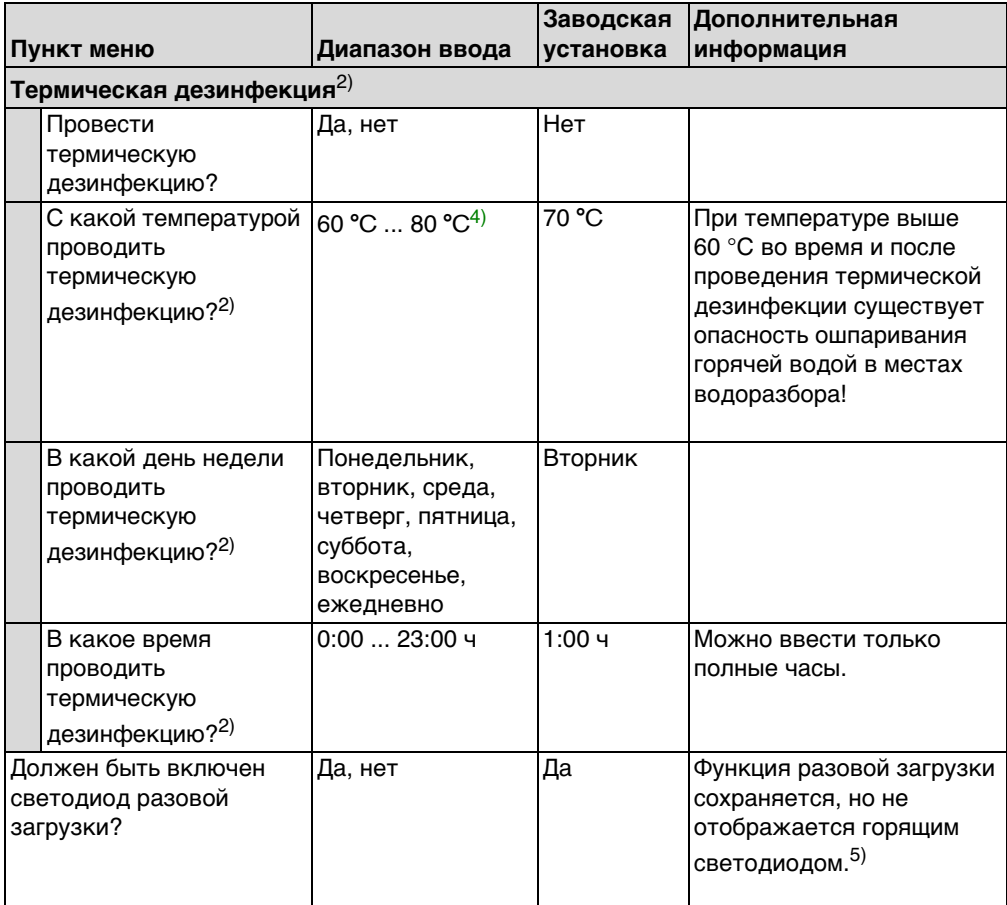

Таб. 15 Навигатор меню УСТАНОВКА\ГВС

1) У отопительных котлов с UBA1.x, UBA-H3 или DBA эта функция невозможна или отсутствует.

2) У отопительных котлов с UBA1.x или DBA эта функция невозможна или отсутствует.

- 3) У отопительных котлов с UBA-H3 зависит от наличия выхода PZ (например, на модуле LM10)
- 4) В зависимости от котла температура может быть жёстко задана и не подлежит изменению.
- <span id="page-44-0"></span>5) У отопительных котлов с UBA1.x или DBA эта функция невозможна или отсутствует.

#### <span id="page-45-0"></span>**6.5 Параметры солнечного коллектора**

- **Поверните ручку управления**  $\widehat{\bigcap}$  влево для выбора пункта **Параметры гел.уст**<sup>[1\)](#page-54-0)</sup> (отмечен ▶).
- **Нажмите кнопку**  $\frac{M_{\text{env}}}{\sigma K}$  **для вызова <b>Параметры гел.уст**. Открывается меню **УСТАНОВКА\ГЕЛ.УСТ.**

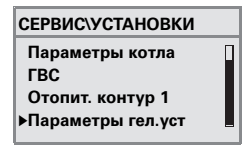

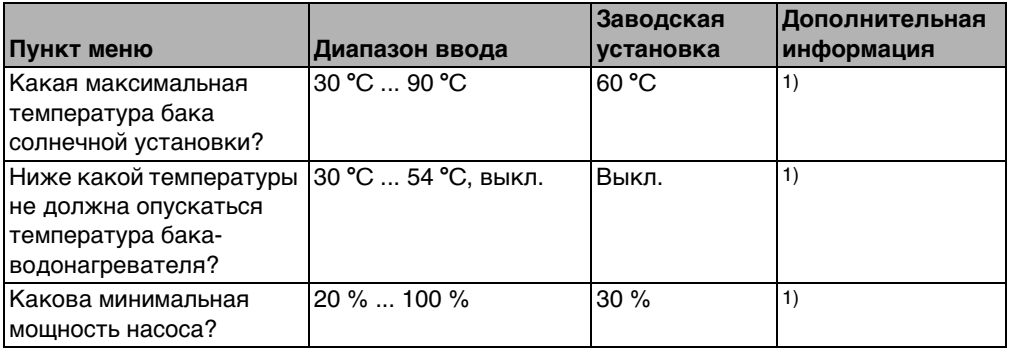

Таб. 16 Навигатор меню установки\параметры солнечного коллектора

1) У отопительных котлов с UBA1.x или DBA эта функция невозможна или отсутствует.

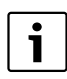

Пояснения к настройкам приведены в документации модуля солнечного коллектора.

#### <span id="page-46-0"></span>**6.6 Калибровка RC35**

- **Поверните ручку управления ( Влево для выбора пункта Калибровка RC35** (отмечен).
- **В Нажмите кнопку <u>жера</u> для вызова Калибровка RC35.** Открывается меню **УСТАНОВКА\КАЛИБР.RC35**.

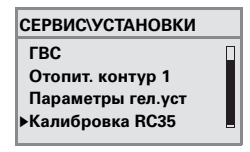

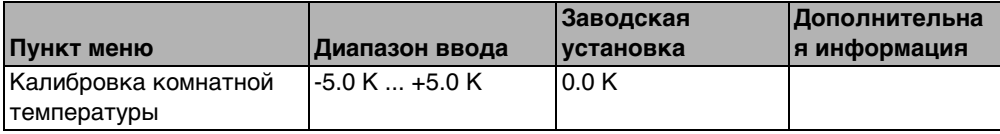

Таб. 17 Навигатор меню УСТАНОВКА\КАЛИБР.RC35

#### **Корректировка комнатной температуры (калибровка)**

Если возле пульта управления находится отдельный термометр, то он может показывать температуру в помещении, отличающуюся от индикации на пульте управления. Эта функция позволяет скорректировать значение температуры на пульте управления в соответствии с показаниями термометра («калибровка»).

Перед корректировкой показаний комнатной температуры необходимо учитывать следующее:

- Измеряет ли термометр более точно, чем пульт управления?
- Находится ли термометр в непосредственной близости от пульта управления, так что на оба прибора действуют одни и те же источники тепла (например, солнечное излучение, камин)?

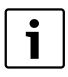

Отдельно установленный термометр может реагировать на изменения температуры быстрее или медленнее, чем пульт управления.

**• Поэтому не корректируйте показания пульта управления во время** понижения температуры или при разогреве отопительной установки.

Пример: если термометр показывает температуру, большую, чем показания пульта управления на 0,5 °C, то введите значение калибровки **+0,5 K**.

#### <span id="page-47-0"></span>**6.7 Контактная информация**

Контактные данные автоматически выводятся на экран при возникновении неисправности.

- **В Поверните ручку управления влево для выбора пункта Контактная информ.** (отмечен ▶).
- **Нажмите кнопку**  $\frac{M\phi n}{\phi K}$  **для вызова Контактная информ.** Открывается меню **УСТАНОВКА\КОНТАКТ**.

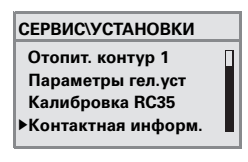

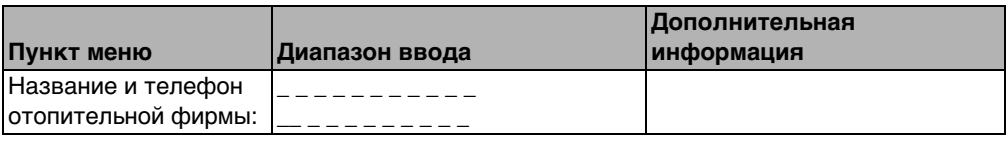

Таб. 18 Навигатор меню УСТАНОВКА\КОНТАКТ

#### **Ввод названия фирмы и номера телефона**

В распоряжении имеются две строки по 21 знаку (допускаются заглавные буквы, цифры и некоторые специальные символы).

Текущая позиция курсора мигает (отмечена «\_»).

- 1. Удерживайте нажатой кнопку  $\frac{|\mathsf{Mon} \rangle}{|\mathsf{occ}|}$  (значение мигает) и одновременно поверните ручку  $\bigcap$ , чтобы ввести другой знак. Отпустите кнопку: изменённый знак сохранится в памяти.
- 2. Поверните ручку управления  $\bigcap$  вправо или влево для сдвига позиции курсора.
- 3. Для удаления знака введите пробел.
- 4. Нажмите кнопку  $\triangleright$  для сохранения введённой записи и выхода из меню.

#### <span id="page-48-0"></span>Диагностика 7

Меню Диагностика содержит несколько диагностических инструментов:

- Функциональный тест<sup>1), 2)</sup>  $\bullet$
- Значение монитора
- Сообшение об ошибке<sup>3)</sup>
- Отопительная кривая
- Версии
- $\blacktriangleright$  Для открытия **МЕНЮ ОБСЛУЖИВАНИЯ** одновременно нажмите кнопки  $\frac{M_{\text{max}}}{\alpha}$  +  $\frac{M_{\text{max}}}{\alpha}$
- Поверните ручку управления  $\bigcap$  влево для выбора пункта Диагностика (отмечен  $\blacktriangleright$ ).
- $\blacktriangleright$  Нажмите кнопку  $\frac{M_{\text{eniv}}}{\sim}$ , чтобы открыть меню ОБСЛУЖ. ДИАГНОСТИКА.

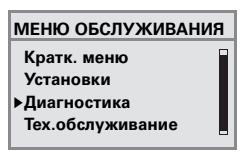

Учтите, что индикация отдельных пунктов меню зависит от конфигурации отопительной установки.

#### <span id="page-48-1"></span> $7.1$ Функциональный тест

С помощью этого меню можно целенаправленно управлять отдельными компонентами EMS для тестирования их работы<sup>1), 2</sup>). Имеющиеся в распоряжении функции и варианты настройки зависят от конфигурации отопительной установки.

 $\triangleright$  Удерживайте нажатой кнопку  $\frac{M_{\text{enod}}}{\alpha K}$  и одновременно поверните ручку управления, чтобы изменить значение: например, ГОРЕЛКА ВЫКЛ. на ГОРЕЛКА ВКЛ. Изменение вступает в силу при отпускании кнопки  $\frac{1}{n}$ 

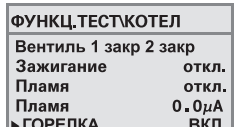

 $\triangleright$  Врашайте ручку управления  $\bigcap$ , чтобы перейти от одной индикации к другой (функциональный тест).

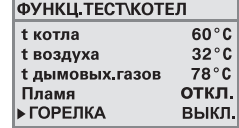

<sup>1)</sup> У отопительных котлов с UBA-H3 эта функция возможна только в ограниченном виде.

<sup>2)</sup> У отопительных котлов с UBA1.х или DBA эта функция невозможна или отсутствует.

<sup>3)</sup> У отопительных котлов с DBA, UBA1.х или UBA-H3 эта функция возможна только в ограниченном виде.

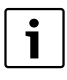

Выполняйте указания, которые появляются на экране при переходе по меню или при изменении параметров. Нажмите любую кнопку или поверните ручку управления, чтобы подтвердить указание.

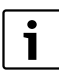

Не допускаются установки, которые могут привести к повреждению компонентов. Поэтому некоторые действия могут быть запрещены.

#### <span id="page-49-1"></span>7.2 Значение монитора

С помощью меню Значение монитора можно просмотреть все заданные и фактические параметры отопительной установки. При выводе значений сначала будет показано заданное, а затем фактическое значение. Показываемые параметры зависят от конфигурации отопительной установки.

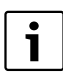

Если для показываемых значений не хватает места на экране, то они выводятся в виде списка. Список можно пролистать вверх или вниз.

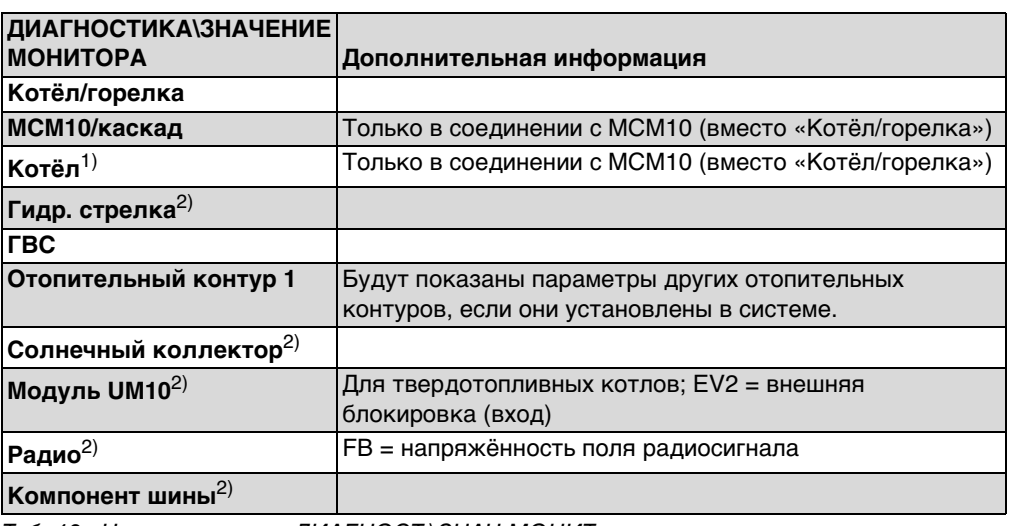

<span id="page-49-0"></span>Таб. 19 Навигатор меню ДИАГНОСТ.\ЗНАЧ.МОНИТ.

1) Параметры каждого котла показаны в собственных шаблонах. Вращением ручки управления вызываются параметры следующего котла. Имеется условный знак = соответствующая функция активна. Пояснения условных обозначений → таб. 20, стр. 51.

2) У отопительных котлов с UBA1. х или DBA эта функция невозможна или отсутствует.

| Горелка работает                                             |
|--------------------------------------------------------------|
| Запрос отопления                                             |
| Запрос ГВС                                                   |
| Выполняется тест дымовых газов                               |
| Имеется предупреждение о<br>техобслуживании / имеется ошибка |

<span id="page-50-0"></span>Таб. 20 Пояснение условных обозначений к сноске 1), стр[. 50](#page-49-0)

#### <span id="page-50-1"></span>**7.3 Сообщение об ошибке**

Из меню **Сигнал ошибки** можно вызвать последние возникшие неисправности из архива неисправностей, чтобы выявить ошибку.

Различают несколько категорий неисправностей:

- **Актуальная ошибка** это все неустранённые неисправности, которые имеются в отопительной установке. Они могут быть **блокирующие, с разблокировкой** и **Поврежд. установки**.
- **Блокирующая ошибка**1): если ошибка устранена, то нужно вручную разблокировать отопительную установку. Для этого нажмите на отопительном котле кнопку **Reset**.
- **Ошибка с разблокировкой**1: при возникновении такой неисправности отопительная установка автоматически продолжает работать дальше после устранения неисправности.
- **Поврежд. установки** протоколируются в RC35 за исключением неисправностей котла и горелки, которые являются «блокирующими» ошибками или «с разблокировкой». Отопительная установка в состоянии неисправности работает, насколько возможно, дальше, сброс не требуется.

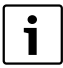

Перечень блокирующих ошибок и ошибок с деблокировкой приведён в соответствующих инструкциях по монтажу и техническому обслуживанию отопительных котлов.

Поверните ручку  $\bigcap$ , чтобы выделить следующее сообщение.

<sup>1)</sup> У отопительных котлов с UBA1.x, UBA-H3 или DBA эта функция невозможна или отсутствует.

#### <span id="page-51-1"></span>7.4 Отопительная кривая

Меню Кривая отопления графически показывает отопительные кривые отдельных контуров.

• Если имеются несколько отопительных контуров: поверните ручку управления " े, чтобы отобразить отопительную кривую следующего контура.

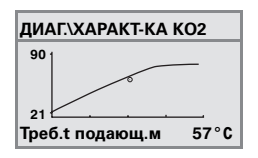

#### <span id="page-51-0"></span> $7.5$ Версии

В меню ИНФО ВЕРСИИ показаны версии программного обеспечения компонентов отопительной установки.

• Если информация не может быть показана на экране, то поверните ручку управления для перехода к следующей индикации.

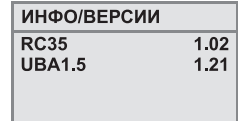

### <span id="page-52-0"></span>**8 Техническое обслуживание**

В меню **Тех.обслуживание** (отсутствует у котлов с UBA1.x и DBA) можно задать интервал проведения ТО, а также показывать и сбрасывать текущие сообщения о техническом обслуживании.

Интервал можно установить по количеству отработанных часов или по наступлению определённой даты. Тогда на пульте управления RC35 появляется сообщение о необходимости проведения техобслуживания.

Сообщения о необходимости проведения техобслуживания обозначены кодом **Hxx**, например, H07.

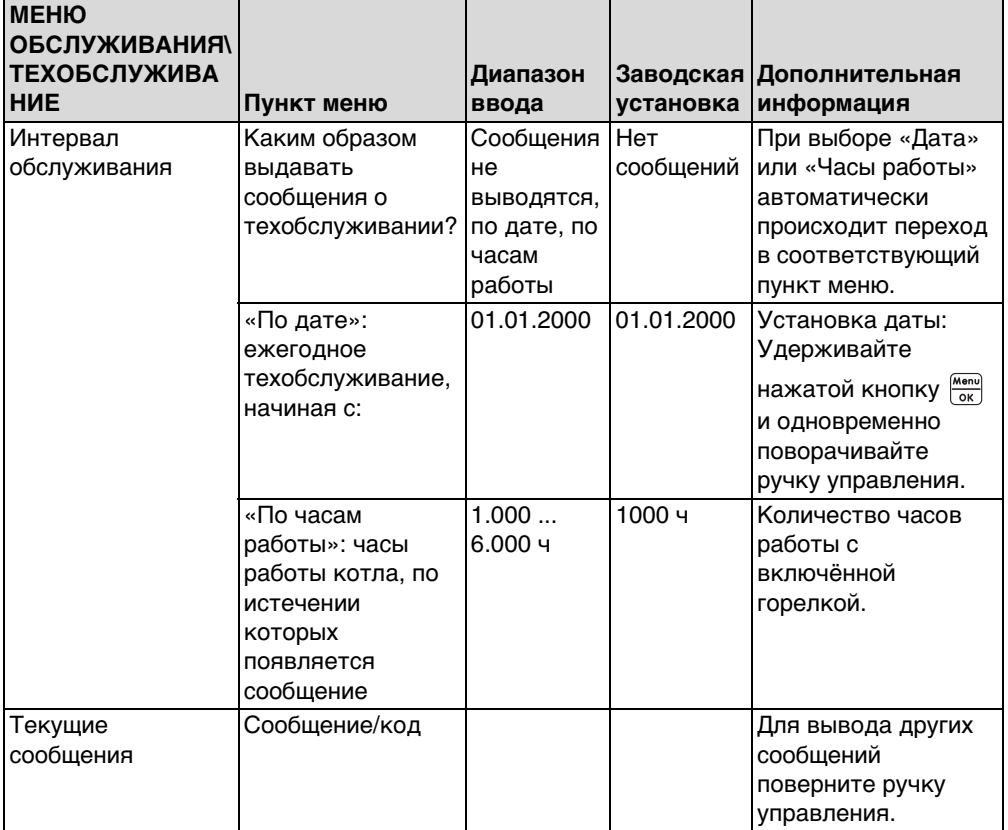

Таб. 21 Навигатор МЕНЮ ОБСЛУЖИВАНИЯ\ТЕХОБСЛУЖИВАНИЕ

**8**

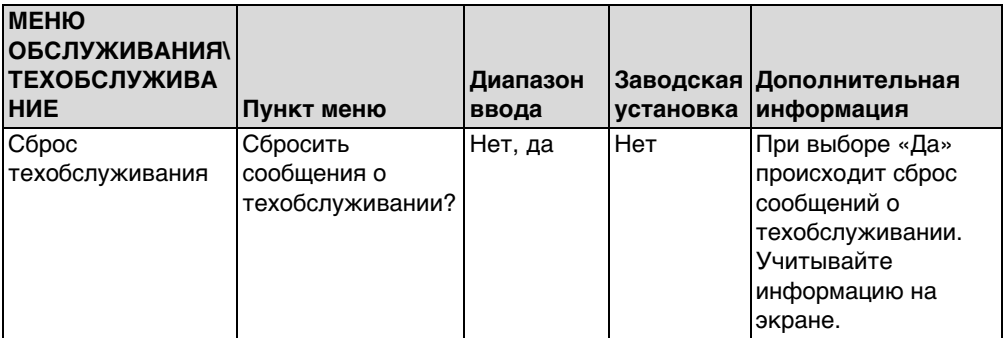

Таб. 21 Навигатор МЕНЮ ОБСЛУЖИВАНИЯ\ТЕХОБСЛУЖИВАНИЕ

### <span id="page-54-1"></span>**9 Сброс**

Меню **СБРОС** позволяет выполнить

- <span id="page-54-0"></span>возврат всех параметров к заводским установкам<sup>1)</sup>
- список ошибок $1$ ).
- сообщение о техобслуживании2) и
- часы работы<sup>2)</sup>.

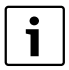

После возврата к заводским установкам нужно снова задать параметры в соответствии с конфигурацией установки.

- B Поворачивайте ручку управления, чтобы выбрать меню, например, **Список ошибок**.
- **Нажмите кнопки**  $\frac{M_{\text{encl}}}{\alpha K}$ **, чтобы перейти к пункту, например, Вернуть список ошибок?**
- $\blacktriangleright$  Нажмите кнопки  $\frac{M_{\text{max}}}{\alpha K}$  и поверните ручку управления  $\bigcirc$  для выбора **Да**. После отпускания кнопки выполняется сброс. В течение сброса на экран выводится соответствующее сообщение, которое затем автоматически закрывается.
- $\blacktriangleright$  По окончании сброса подтвердите новое сообщение нажатием любой кнопки.

<sup>1)</sup> В отопительных котлах с UBA1.х, DBA или UBA-H3 сбрасываются только параметры RC35, но не параметры автомата горения.

<sup>2)</sup> Эта функция невозможна в отопительных котлах с UBA1.x или DBA.

### <span id="page-55-0"></span>10 Устранение неисправностей

В этой таблице приведены возможные неисправности установки, т. е. неисправности компонентов EMS. Отопительная установка при наличии неисправности продолжает работать, насколько это возможно.

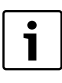

Используйте только фирменные запчасти Будерус. Будерус не несёт ответственности за повреждения, возникшие в результате применения запасных частей, поставленных не фирмой Будерус.

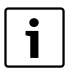

Индикация неисправностей зависят от типа котла.

#### Применяемые сокращения:

- **CK** сервисный код; х = отопительный контур с номером х, например, А23 для  $=$ отопительного контура 3
- KO. код ошибки  $=$
- ОКх = отопительный контур с номером х

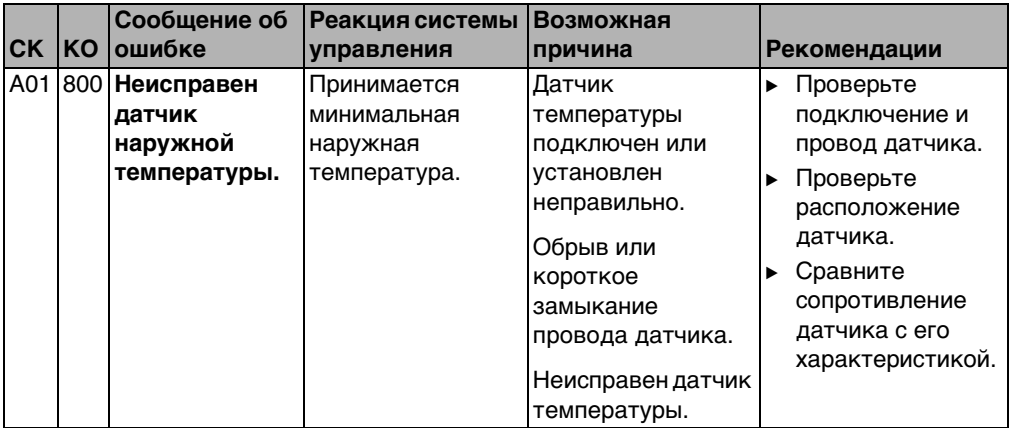

|           |            | Сообщение об                    | Реакция системы                                                                                                    | Возможная                                                                                                    |   |                                                                                                    |
|-----------|------------|---------------------------------|----------------------------------------------------------------------------------------------------|----------------------------------------------------------------------------------------------------|---|----------------------------------------------------------------------------------------------------|
| <b>CK</b> | <b>IKO</b> | ошибке                          | управления                                                                                                    | причина                                                                                                    |   | Рекомендации                                                                                                    |
| A01       |            | 808 Неисправен<br>датчик ГВС 1. | Не происходит<br>нагрева воды для                                                                                         | Датчик<br>температуры                                                                                                    |   | ► Проверьте<br>подключение и                                                                                                    |
| A01       | 809        | Неисправен<br>датчик ГВС 2.     | ГBC.                                                                                                    | подключен или<br>установлен<br>неправильно.<br>Обрыв или<br>короткое<br>замыкание<br>провода датчика.<br>Неисправен датчик<br>температуры.                          |   | провод датчика.<br>► Проверьте<br>расположение<br>датчика.<br>Сравните<br>сопротивление<br>датчика с его<br>характеристикой.                                 |
| A01       |            | 810 ГВС остаётся<br>холодной.   | Постоянные<br>попытки бака-<br>водонагревателя                                                                            | Постоянный<br>водоразбор или<br>утечка.                                                                                                    |   | Устранить утечку,<br>если имеется.                                                                                                    |
|           |            |                                 | нагреть воду до<br>заданной<br>температуры.<br>Приоритет ГВС<br>выключается<br>после появления<br>сообщения об<br>ошибке. | Датчик<br>температуры<br>подключен или<br>установлен<br>неправильно.<br>Обрыв или<br>короткое<br>замыкание<br>провода датчика.<br>Неисправен датчик<br>температуры. |   | ► Проверьте<br>подключение и<br>провод датчика.<br>► Проверьте<br>расположение<br>датчика.<br>Сравните<br>сопротивление<br>датчика с его<br>характеристикой. |
|           |            |                                 |                                                                                                    | Загрузочный насос<br>бака-<br>водонагревателя<br>подключен<br>неправильно или<br>неисправен.                                                                        | ▶ | Проверьте работу<br>загрузочного<br>насоса, например,<br>с помощью<br>функционального<br>теста.                                                              |

Таб. 22 Таблица неисправностей

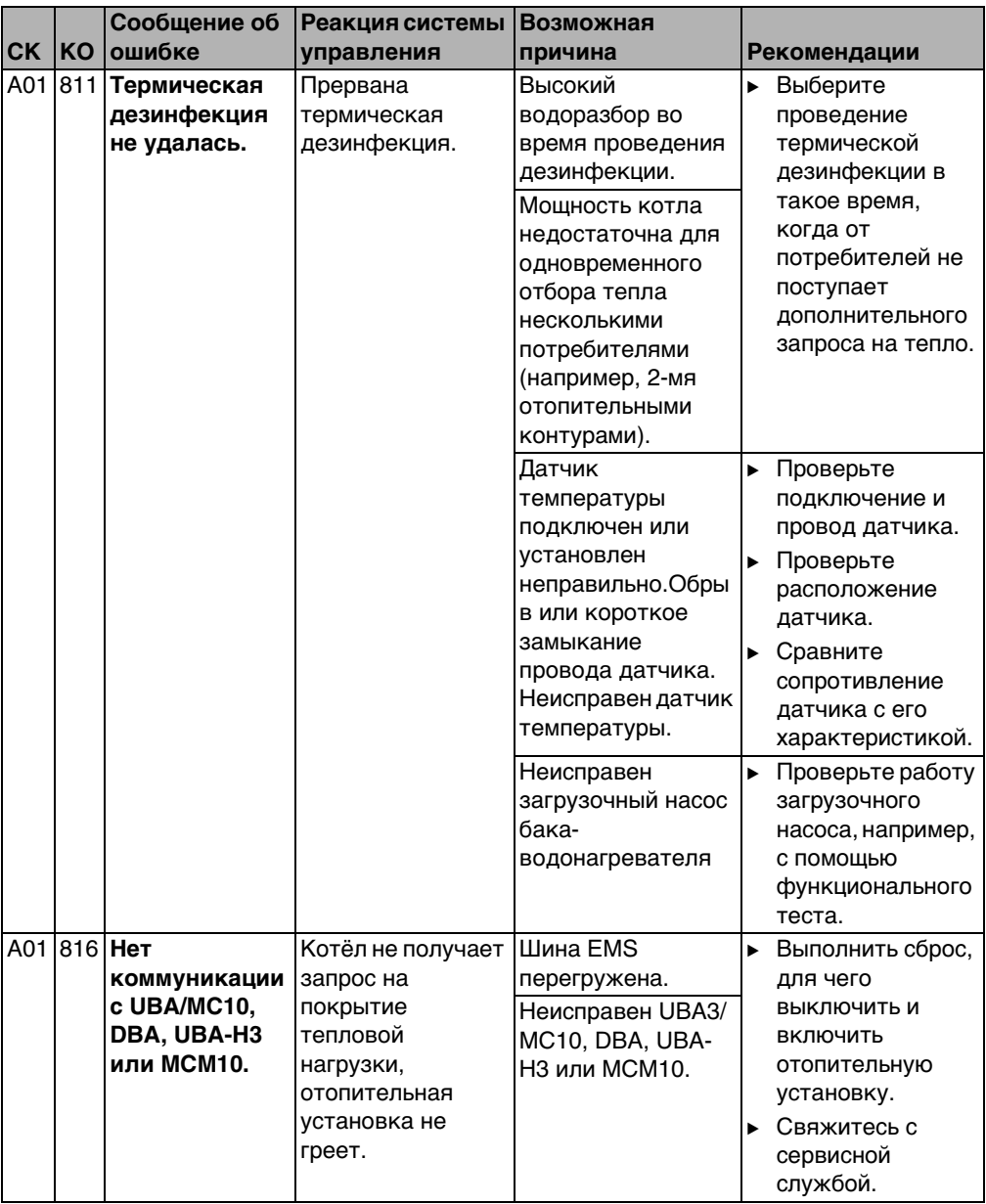

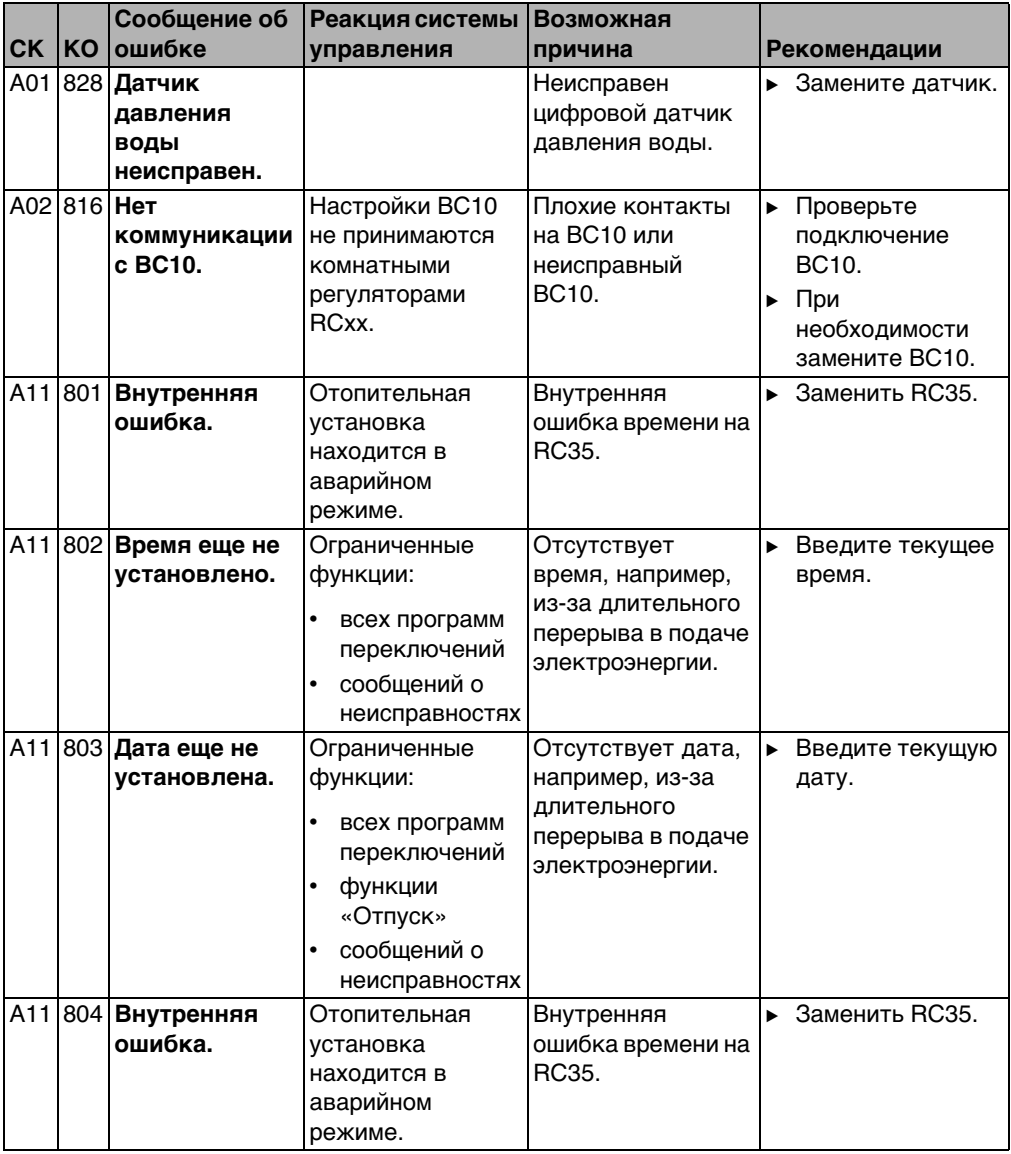

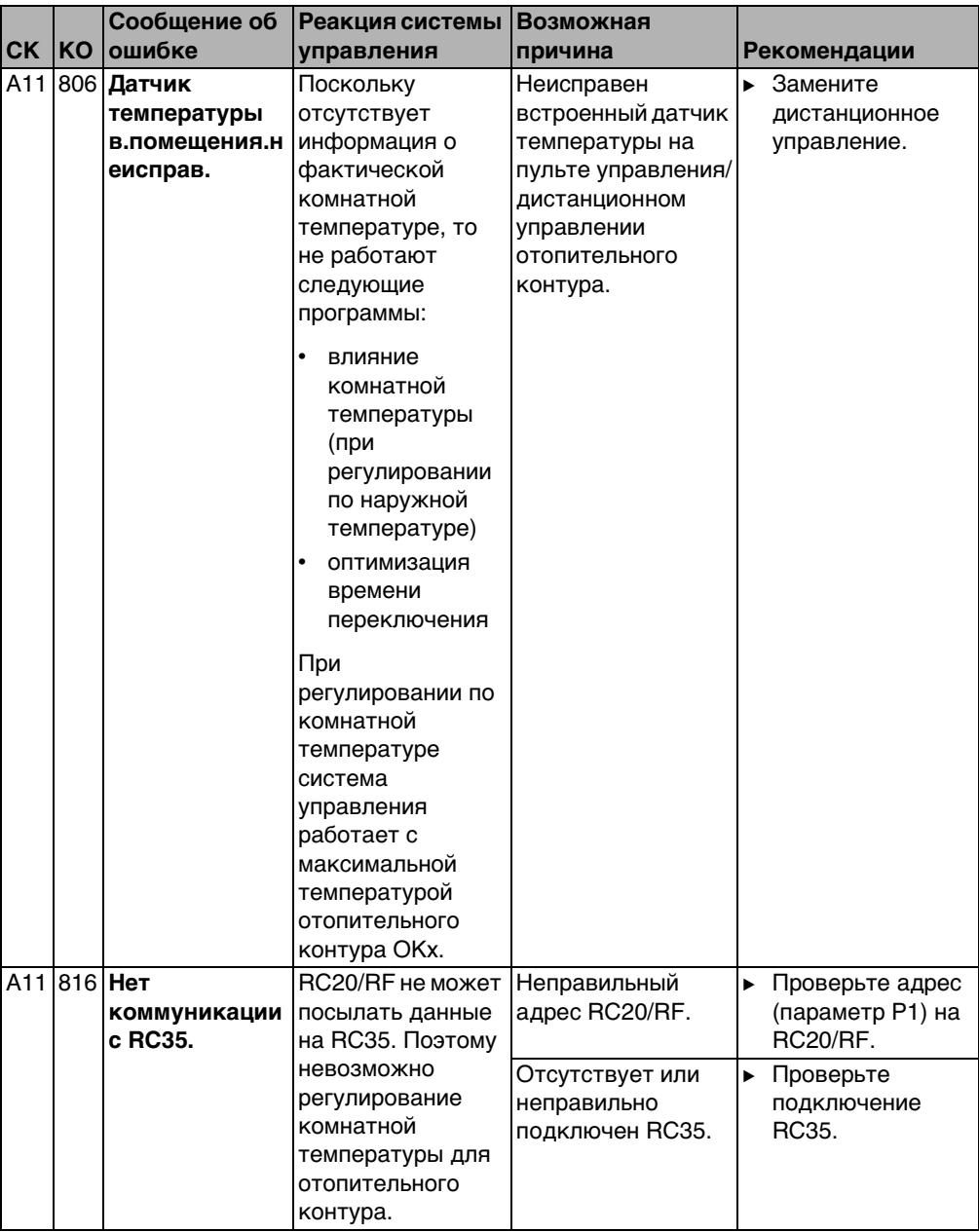

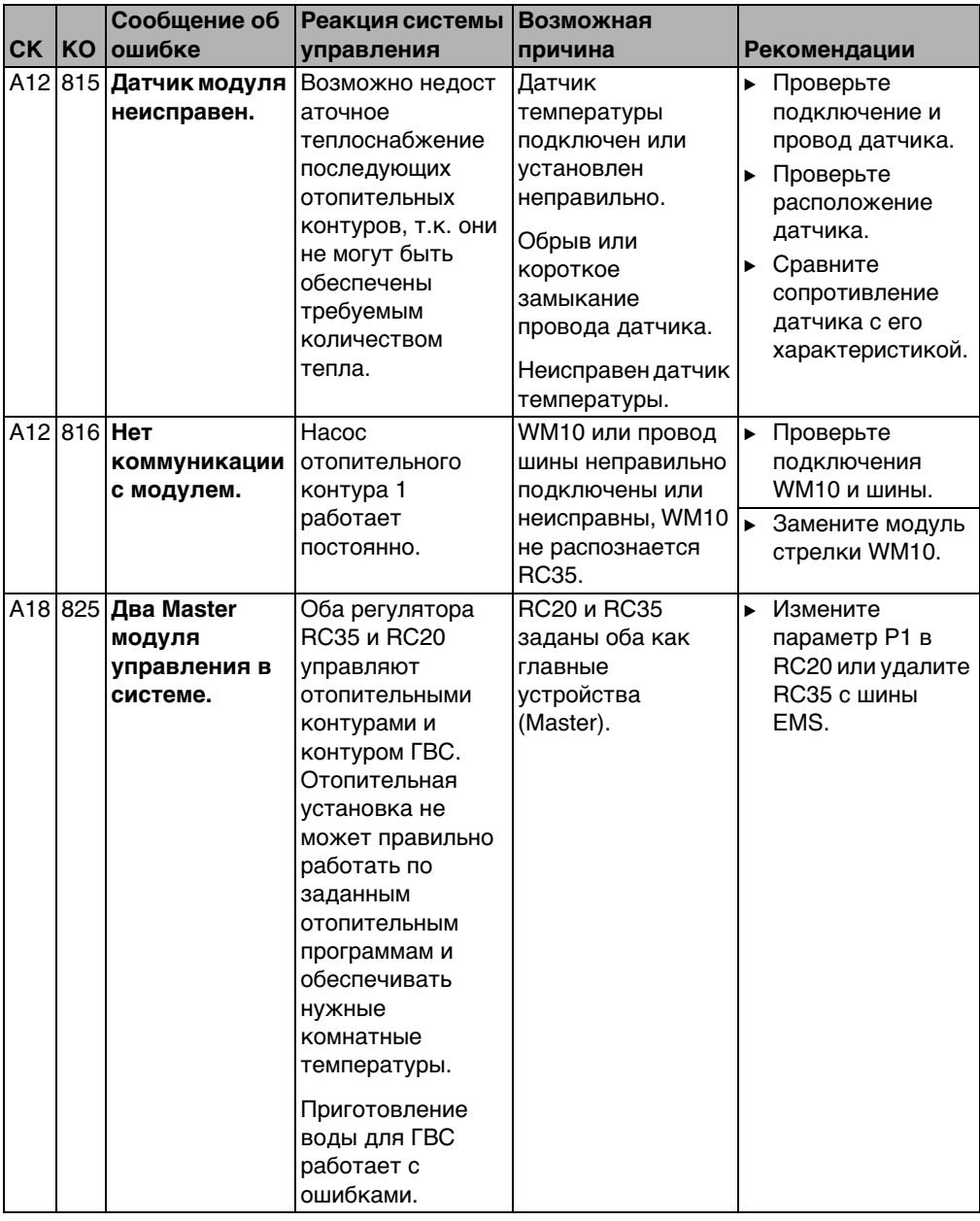

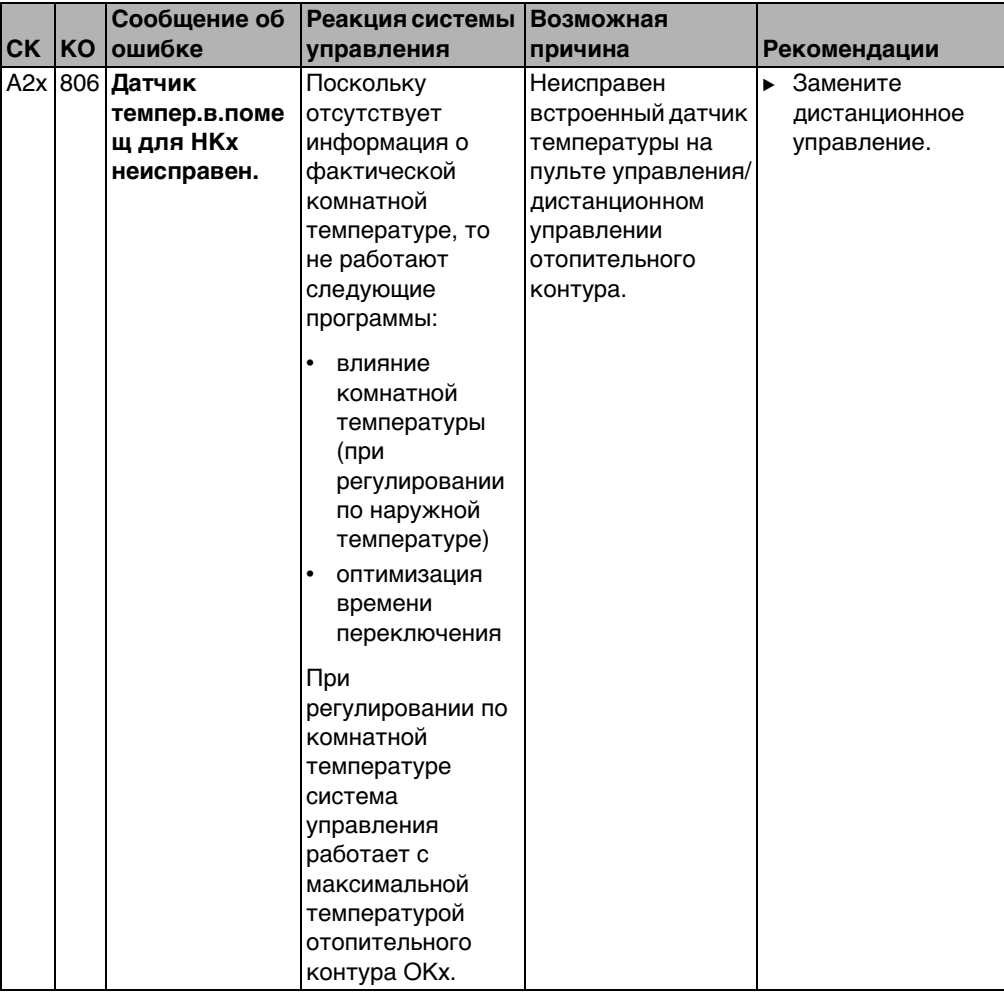

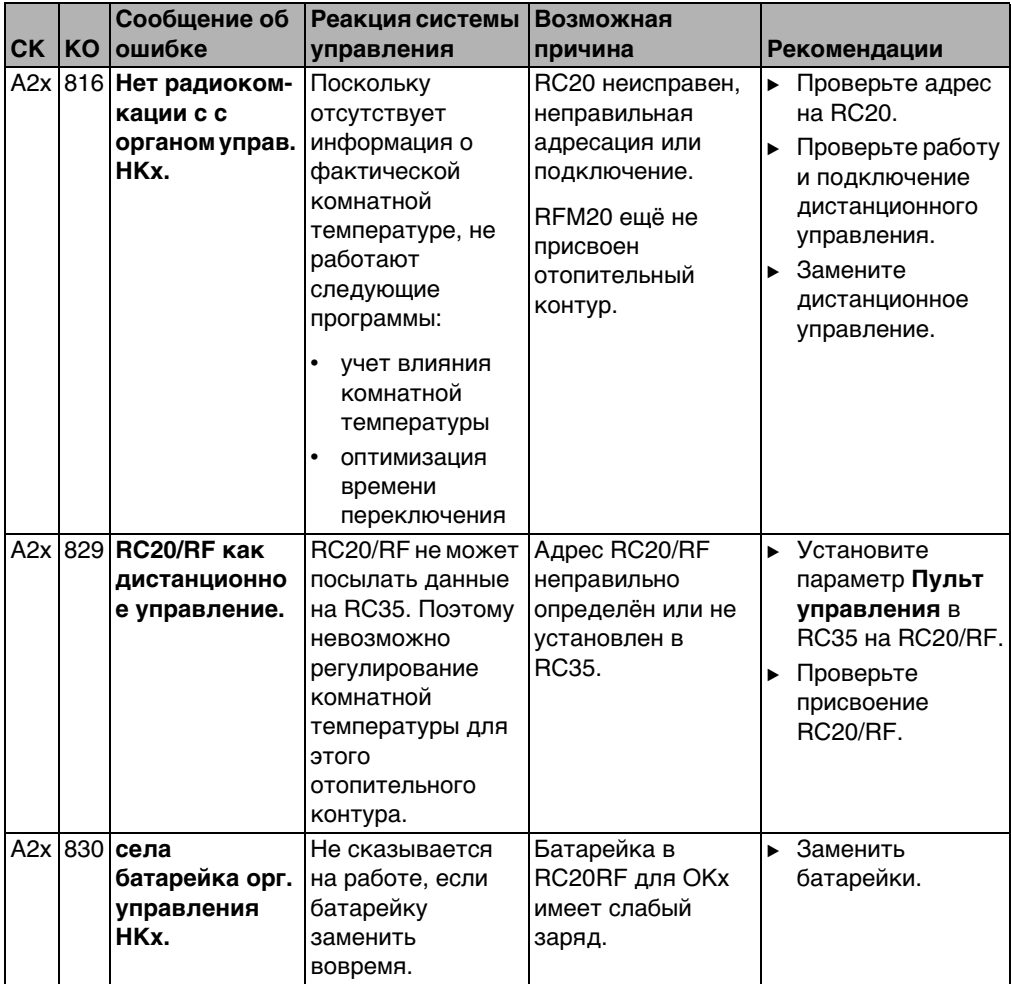

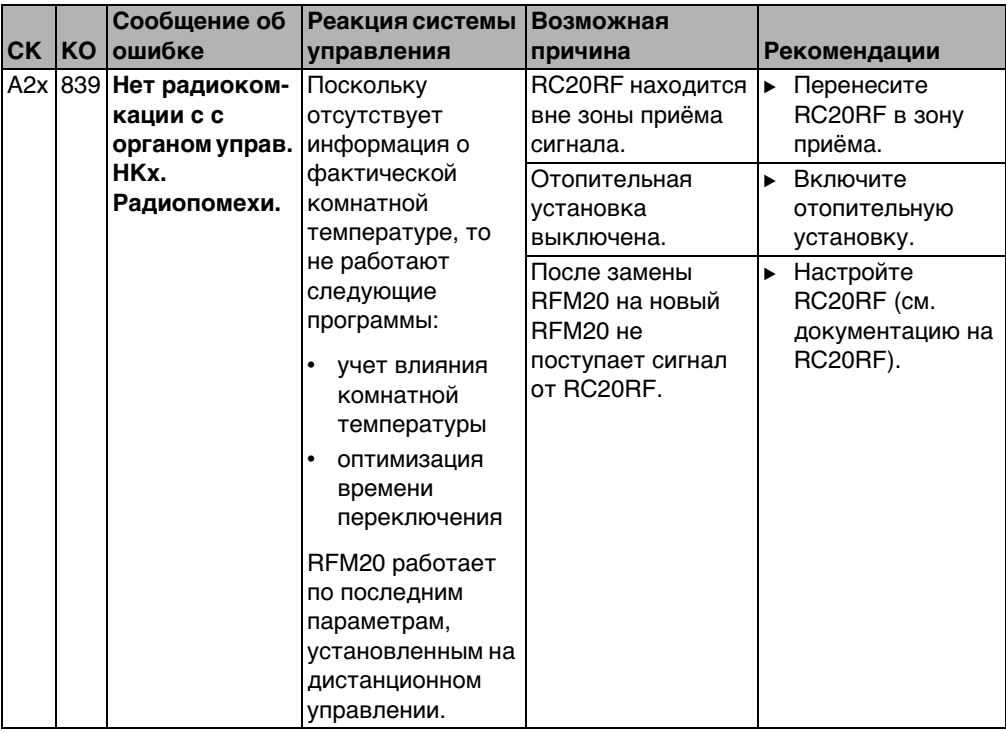

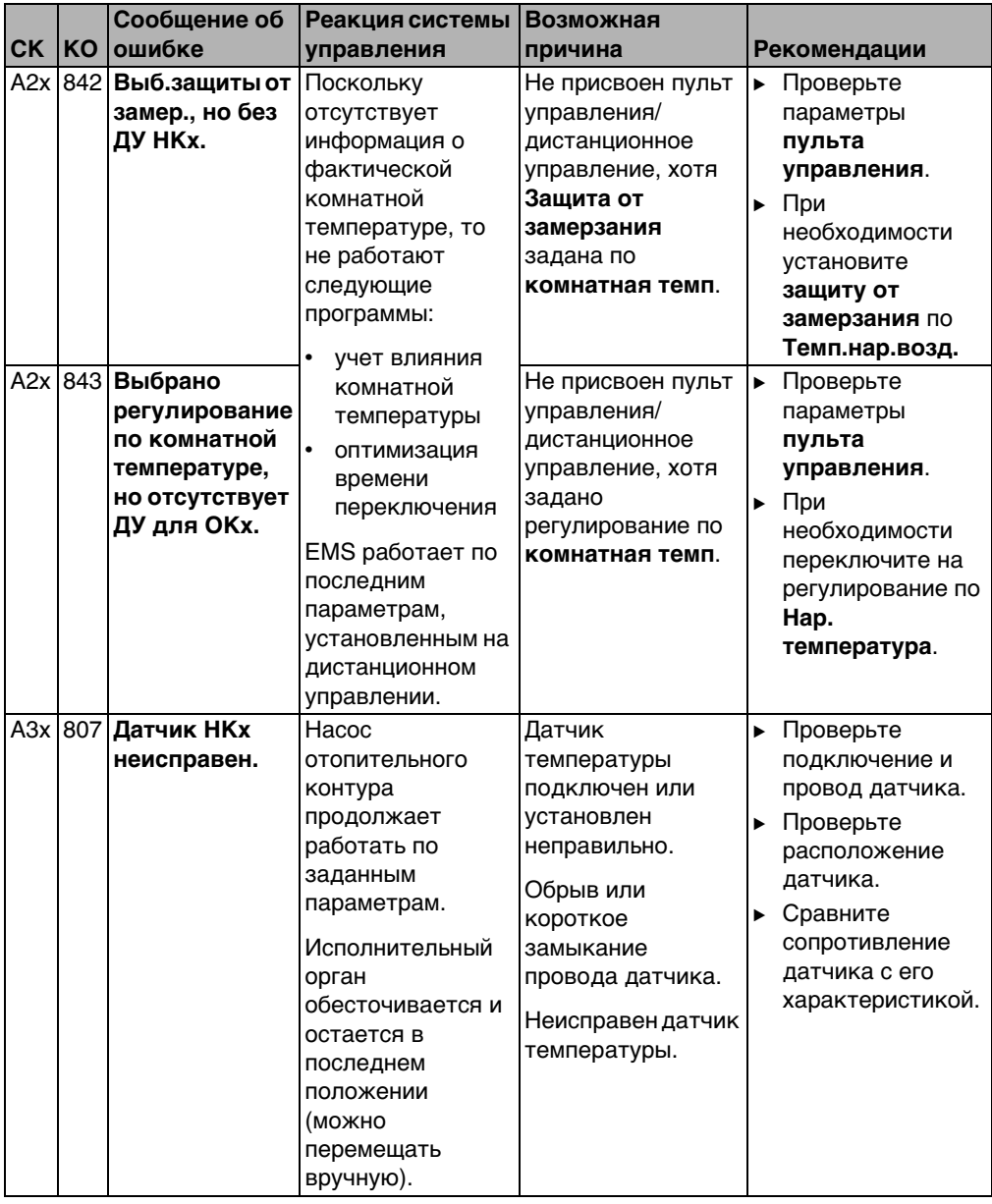

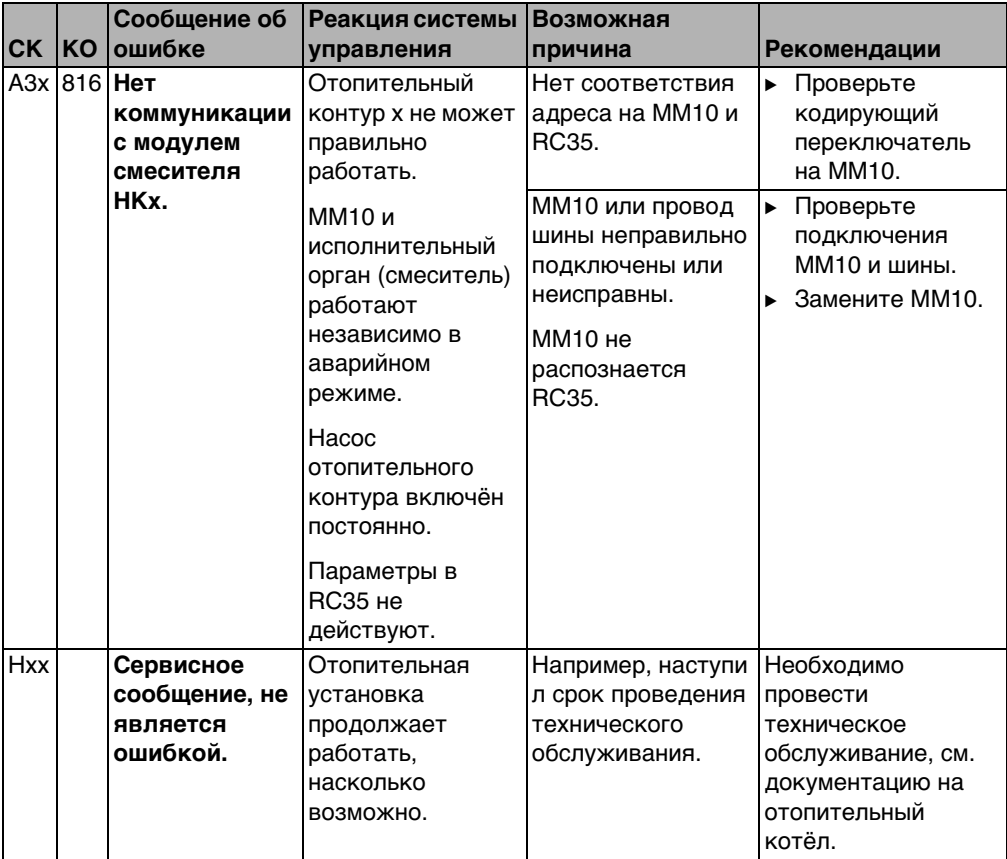

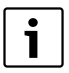

При возникновении ошибки на установке не требуется осуществлять сброс. Если вы не можете устранить ошибку, то обратитесь в обслуживающую ваше оборудование сервисную службу или в филиал фирмы Будерус. Другие неисправности приведены в документации на отопительный котёл.

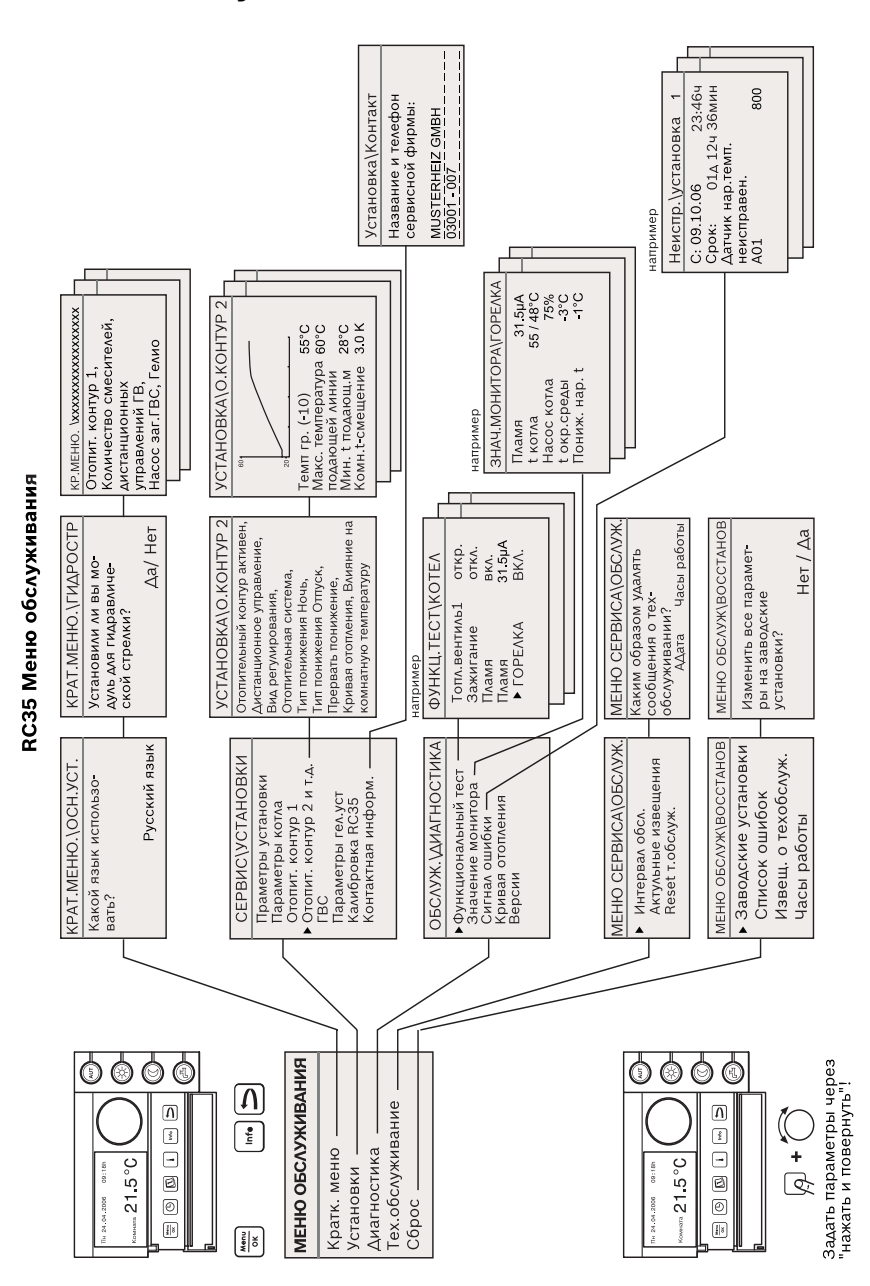

### **11 Меню обслуживания RC35**

## Алфавитный указатель

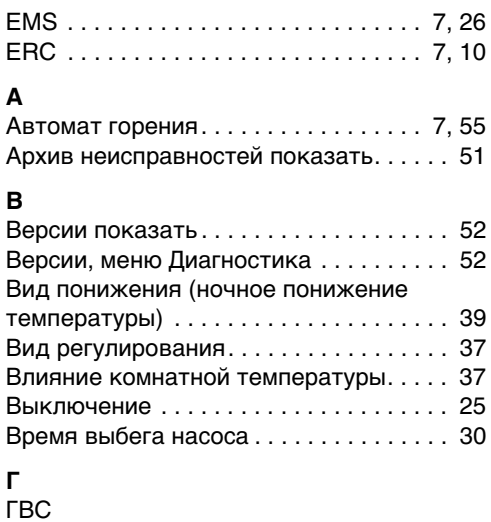

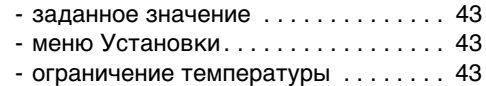

### Д

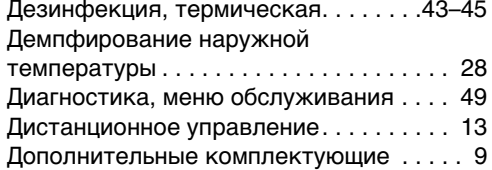

### 3

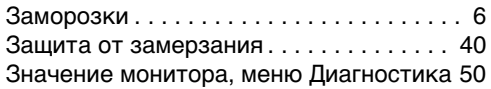

#### И

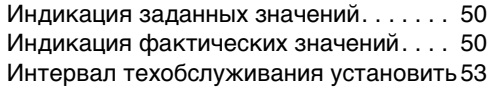

#### $\overline{\mathsf{K}}$

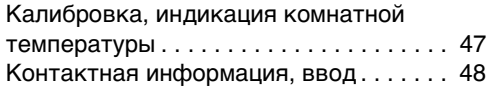

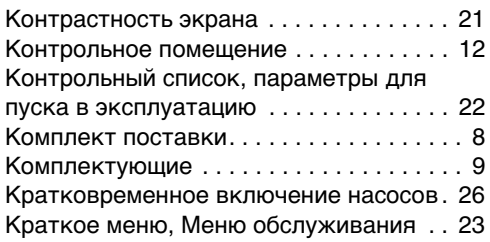

#### M

 $\overline{a}$  $\sim$ 

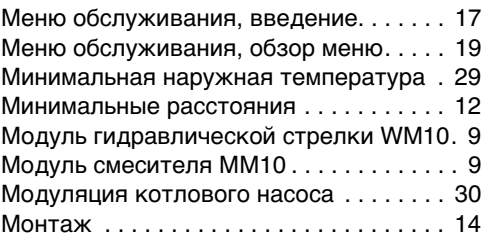

#### $H$

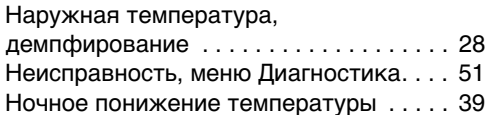

#### $\mathbf{o}$

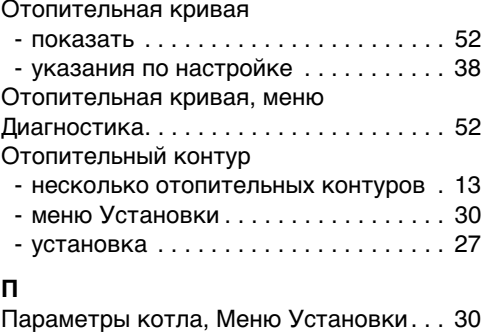

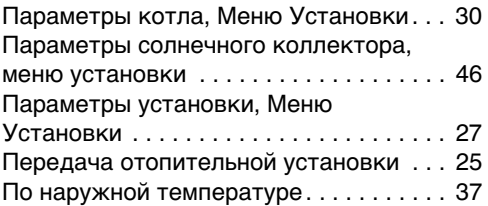

#### **Алфавитный указатель**

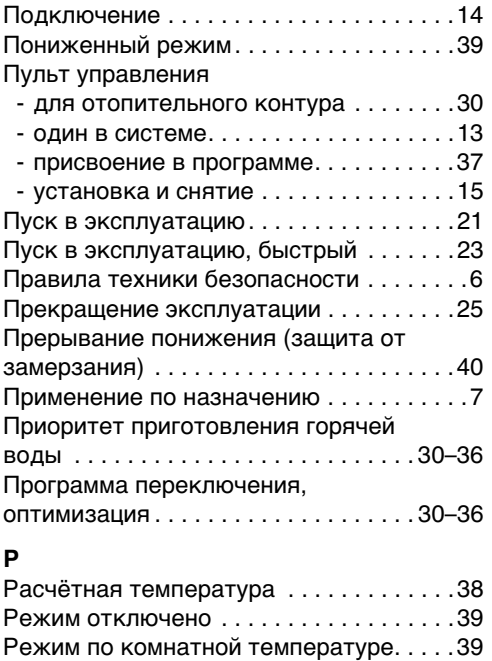

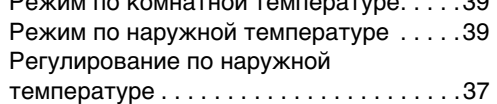

#### **С**

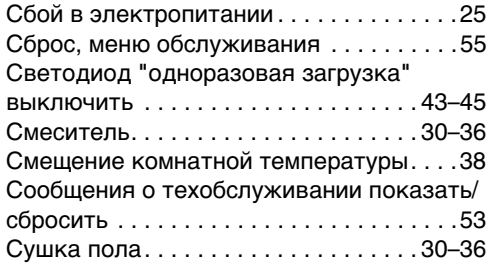

#### **Т**

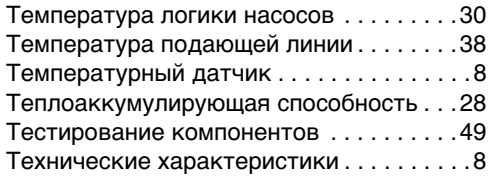

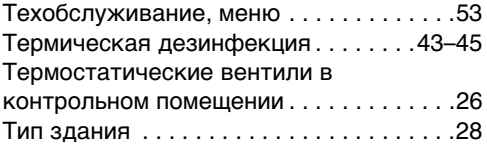

#### **У**

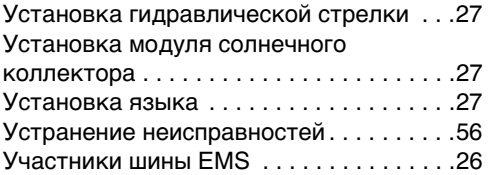

#### **Ф**

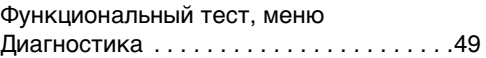

#### **Ц**

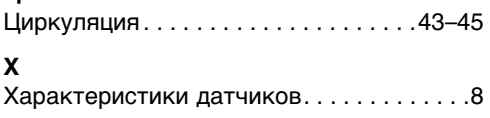

### **Э**

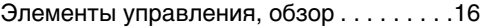

## Для записей

# Для записей

ООО «Будерус Отопительная Техника»

115201 Москва, ул. Котляковская, 3 Телефон (095) 510-33-10 Факс (095) 510-33-11

198095 Санкт-Петербург, ул. Швецова, 41, корп. 15 Телефон (812) 449-17-50 Факс (812) 449-17-51

420087 Казань, ул. Родина, 7 Телефон (843) 275-80-83 Факс (843) 275-80-84

630015 Новосибирск, ул. Гоголя, 224 Телефон/Факс (383) 279-31-48

620050 Екатеринбург, ул. Монтажников, 4 Телефон (343) 373-48-11 Факс (343) 373-48-12

443030 Самара, ул. Мечникова, д.1, офис 327 Телефон/Факс (846) 270-50-38

350001 Краснодар, ул. Вишняковой, 1, офис 13 Телефон/Факс (861) 237-24-10

344065, Ростов-на-Дону, ул. 50-летия Ростсельмаша, 1/52, офис 518 Телефон/факс: (863) 203-71-55

603122, Нижний Новгород, ул. Кузнечихинская, 100 Телефон/факс: (831) 417-62-87

450049 Уфа, ул. Самаркандская 1/4 Телефон/Факс (347) 292-92-18

394007 Воронеж, ул. Старых большевиков, 53А Телефон/Факс (4732) 266-273

400131 Волгоград, ул. Мира, офис 410 Телефон/Факс (8442) 492-324

680023 Хабаровск, ул. Флегонтова, 24 Телефон/Факс (4212) 307-627

300041 Тула, ул. Фрунзе, 3 Телефон/Факс (4872) 252-310

www.bosch-buderus.ru info@bosch-buderus ru